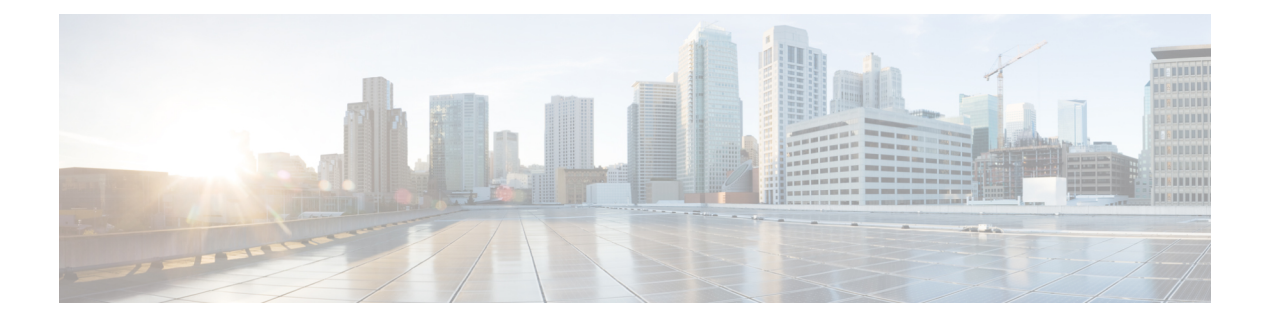

# **Smart Call Home** の設定

この章では、Cisco NX-OS デバイスの Smart Call Home 機能を設定する方法について説明しま す。

この章は、次の内容で構成されています。

- Smart Call Home [の概要](#page-0-0), on page 1
- Smart Call Home [の前提条件](#page-7-0), on page 8
- Smart Call Home [の注意事項および制約事項](#page-7-1) (8 ページ)
- Smart Call Home [のデフォルト設定](#page-8-0), on page 9
- Smart Call Home の設定 (9[ページ\)](#page-8-1)
- Smart Call Home [設定の確認](#page-24-0), on page 25
- Smart Call Home [の設定例](#page-24-1) (25 ページ)
- [その他の参考資料](#page-25-0) (26 ページ)

# <span id="page-0-0"></span>**Smart Call Home** の概要

Smart Call Home により、重要なシステム ポリシーについて電子メールベースの通知が提供さ れます。豊富なメッセージ フォーマットから選択できるので、ポケットベル サービス、標準 E メール、または XML ベースの自動解析アプリケーションとの最適な互換性が得られます。 この機能を使用して、ネットワーク サポート エンジニアやネットワーク オペレーション セン ターを呼び出せます。また、Cisco Smart Call Home サービスを使用して、TAC でケースを自動 的に生成することもできます。

Smart Call Home には、次の機能があります。

- 関連する CLI コマンド出力の実行および添付が自動化されます。
- 次のような、複数のメッセージ フォーマット オプションがあります。
	- ショート テキスト:ポケットベルまたは印刷形式のレポートに最適。
	- フルテキスト:人間が判読しやすいように完全にフォーマットされたメッセージ情報 です。
	- XML: Extensible Markup Language (XML) および Adaptive Messaging Language (AML) XMLSchema Definition(XSD)を使用する、調和の取れた判読可能なフォーマット。

AML XSD は Cisco.com の Web サイトで公開されています。XML 形式は、Technical Assistance Center とのやり取りの中でも使用されます。

• 複数のメッセージ宛先への同時配信が可能。各宛先プロファイルには最大50件の電子メー ル宛先アドレスを設定できます。

## 宛先プロファイル

宛先プロファイルには、次の情報が含まれます。

- 1 つ以上のアラート グループ:アラートの発生時に、特定の Smart Call Home メッセージ を送信するアラートのグループ。
- 1 つまたは複数の電子メール宛先:この宛先プロファイルに割り当てられたアラート グ ループによって生成された Smart Call Home メッセージの受信者リスト。
- メッセージ フォーマット:Smart Call Home メッセージのフォーマット(ショート テキス ト、フル テキスト、または XML)。
- メッセージ重大度:Cisco NX-OSが宛先プロファイル内のすべての電子メールアドレスに 対して Smart Call Home メッセージを生成するまで、アラートが満たす必要がある Smart Call Home 重大度。アラートの Smart Call Home 重大度が、宛先プロファイルに設定された メッセージ重大度よりも低い場合、Cisco NX-OS はアラートを生成しません。

定期メッセージを日別、週別、月別で送信するコンポーネントアラートグループを使用して、 定期的なコンポーネント アップデート メッセージを許可するよう宛先プロファイルを設定す ることもできます。

Cisco NX-OS は、次の定義済み宛先プロファイルをサポートします。

- CiscoTAC-1:XML メッセージ フォーマットの Cisco-TAC アラート グループをサポートし ます。このプロファイルは、callhome@cisco.com という E メール コンタクト、最大メッ セージサイズ、およびメッセージ重大度0で設定済みです。このプロファイルのデフォル ト情報はどれも変更できません。
- full-text-destination:フル テキスト メッセージ フォーマットをサポートします。
- short-text-destination:ショート テキスト メッセージ フォーマットをサポートします。

## **Smart Call Home** アラート グループ

アラート グループは、すべての Cisco Nexus デバイスでサポートされる Smart Call Home アラー トの定義済みサブセットです。アラートグループを使用すると、定義済みまたはカスタム宛先 プロファイルに送信する一連の Smart Call Home アラートを選択できます。Smart Call Home ア ラートが宛先プロファイルにアソシエートされたいずれかのアラートグループに属する場合、 およびアラートで、Smart Call Home メッセージ重大度が宛先プロファイルに設定されている メッセージ重大度と同じか、それ以上である場合のみ、デバイスは Smart Call Home アラート を宛先プロファイルの電子メールの宛先に送信します。

次の表に、サポートされるアラート グループと、アラート グループ用に生成された Smart Call Home メッセージに含まれるデフォルトの CLI コマンド出力を示します。

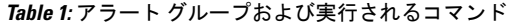

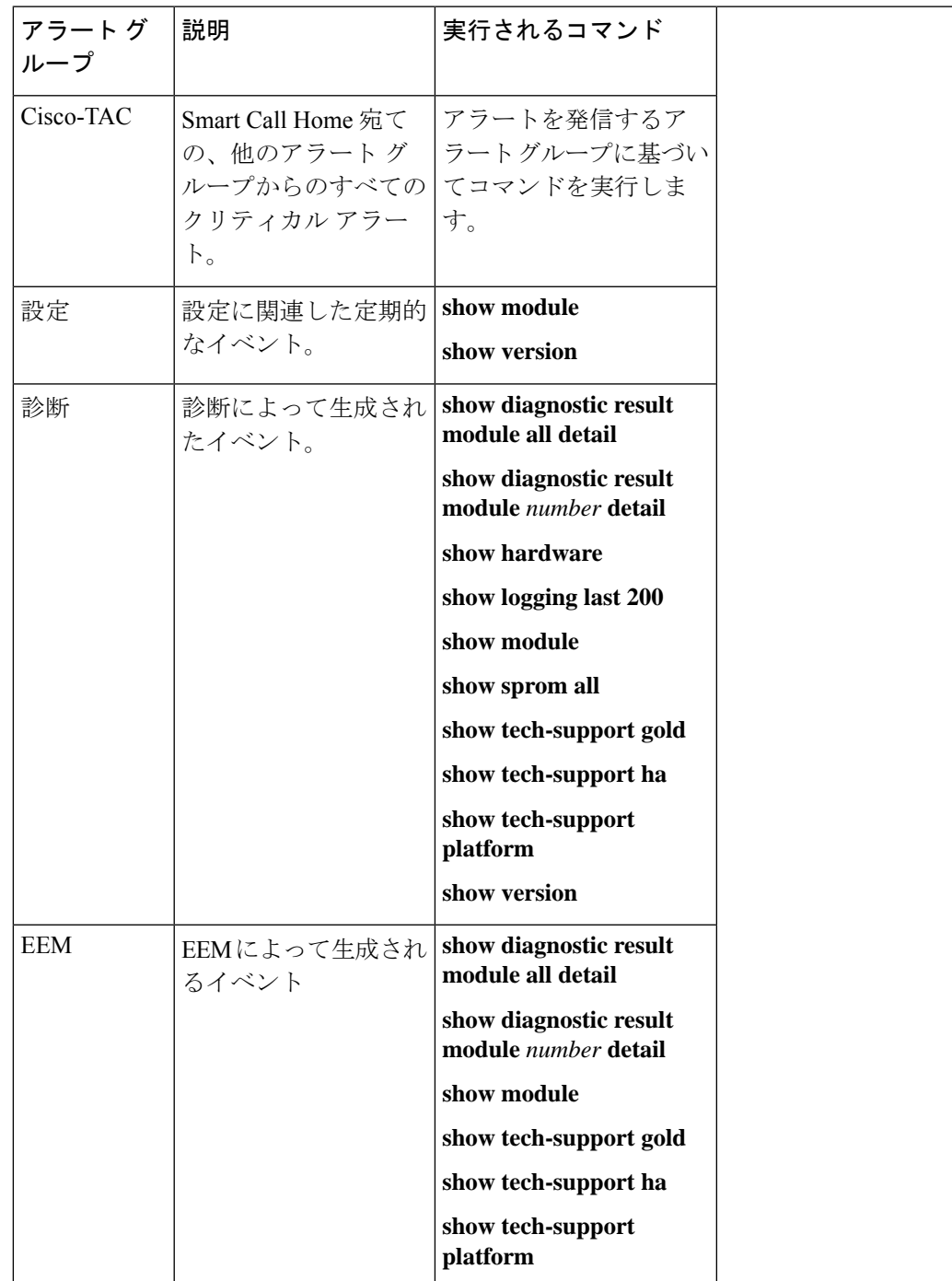

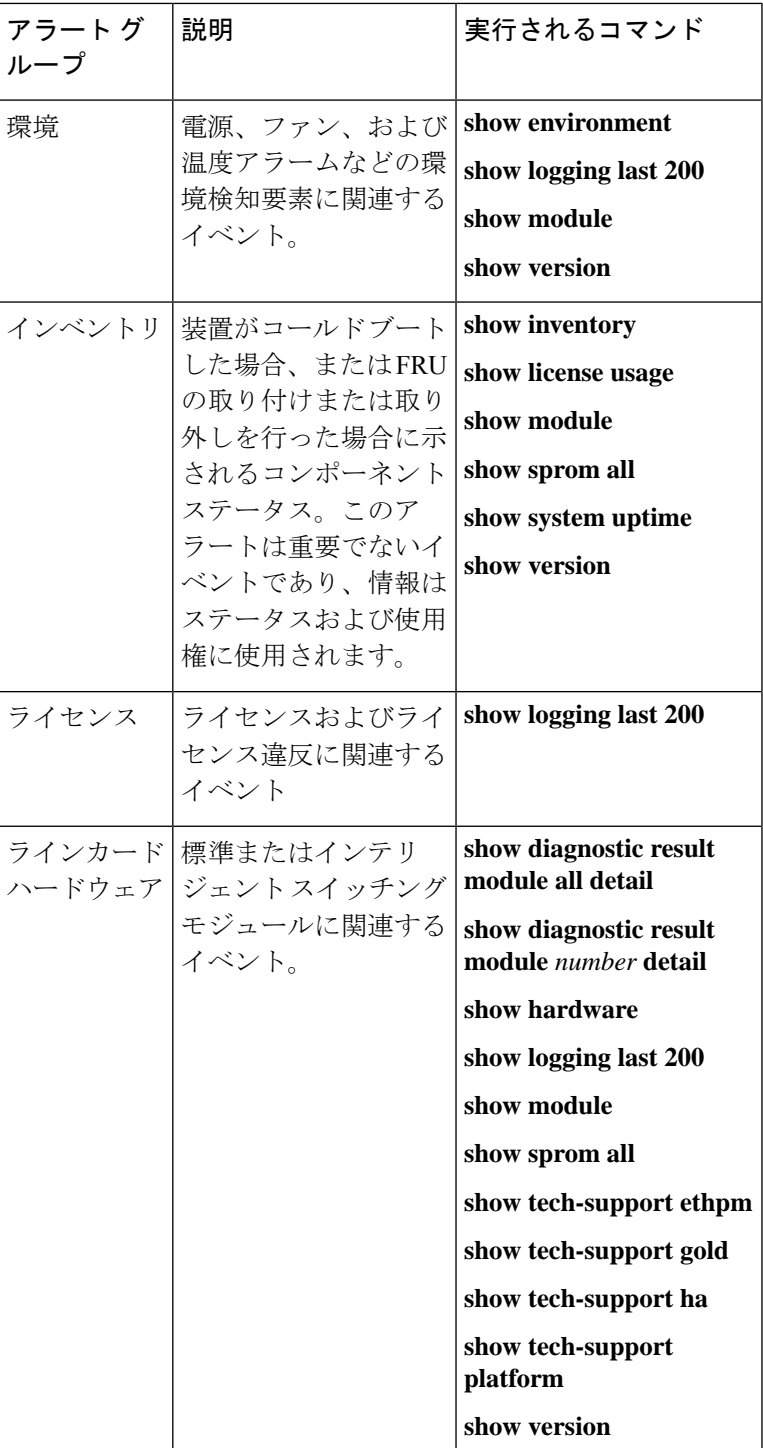

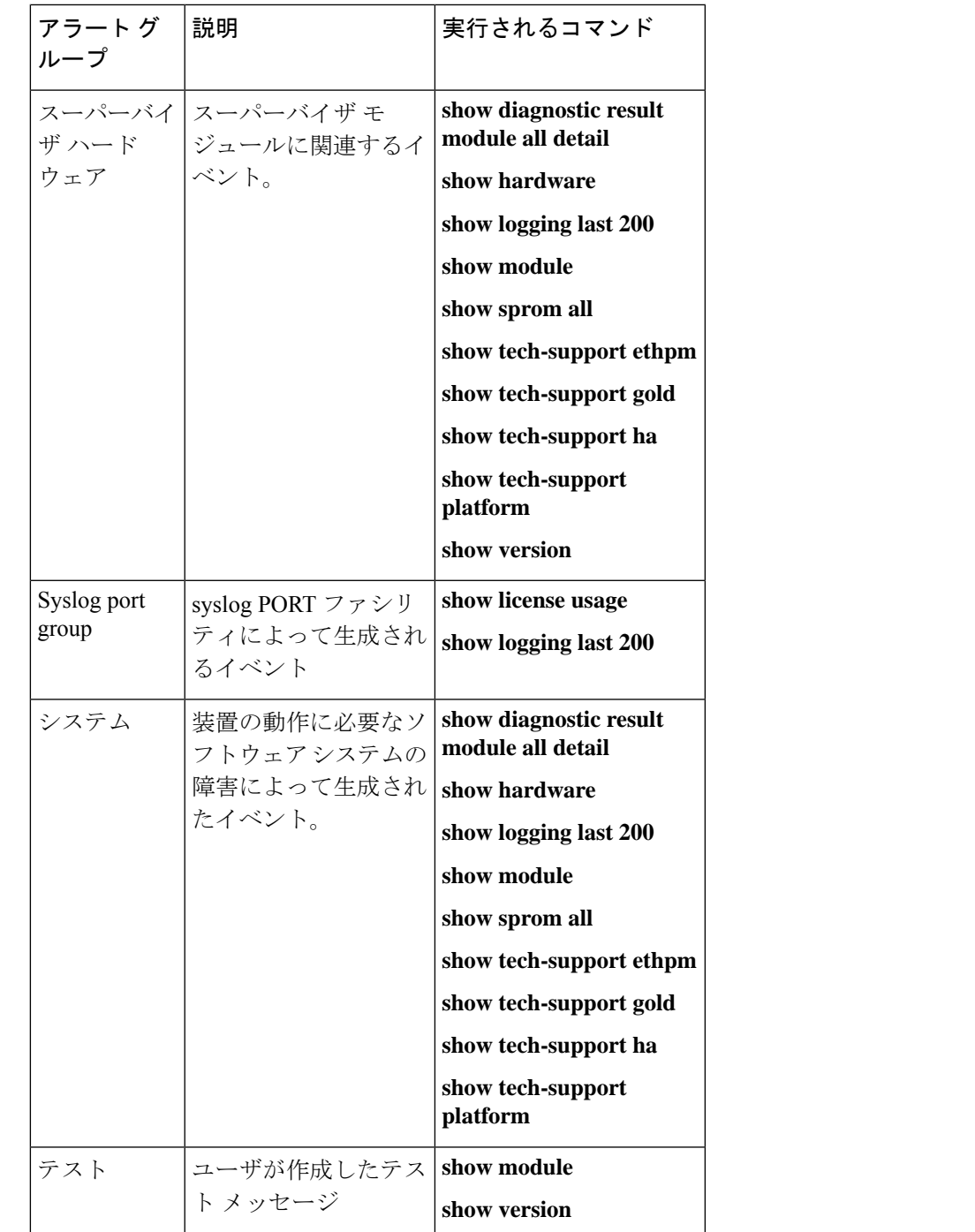

Smart Call Home は、syslog の重大度を、syslog ポート グループ メッセージの対応する Smart Call Home の重大度に対応させます。

特定のイベントが発生し、Smart Call Home メッセージを含む **show** 出力を送信した場合に、追 加の **show** コマンドを実行するために、定義済みのアラート グループをカスタマイズできま す。

**show** コマンドは、フル テキストおよび XML 宛先プロファイルにのみ追加できます。ショー ト テキスト宛先プロファイルは、128 バイトのテキストに制限されているため、追加の **show** コマンドをサポートしていません。

## **Smart Call Home** のメッセージ レベル

SmartCallHomeを使用すると、緊急度に基づいてメッセージをフィルタリングできます。各定 義済みまたはユーザ定義宛先プロファイルを、0(最小緊急度)~9(最大緊急度)までのSmart Call Home しきい値と関連付けることができます。デフォルトは0(全メッセージを送信)で す。

syslog 重大度は、Smart Call Home メッセージ レベルにマッピングされています。

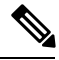

**Note** Smart Call Home は、メッセージ テキストで syslog メッセージ レベルを変更しません。

次の表に、各 Smart Call Home メッセージ レベルのキーワードと、syslog ポート アラート グ ループの対応する syslog レベルを示します。

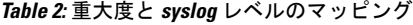

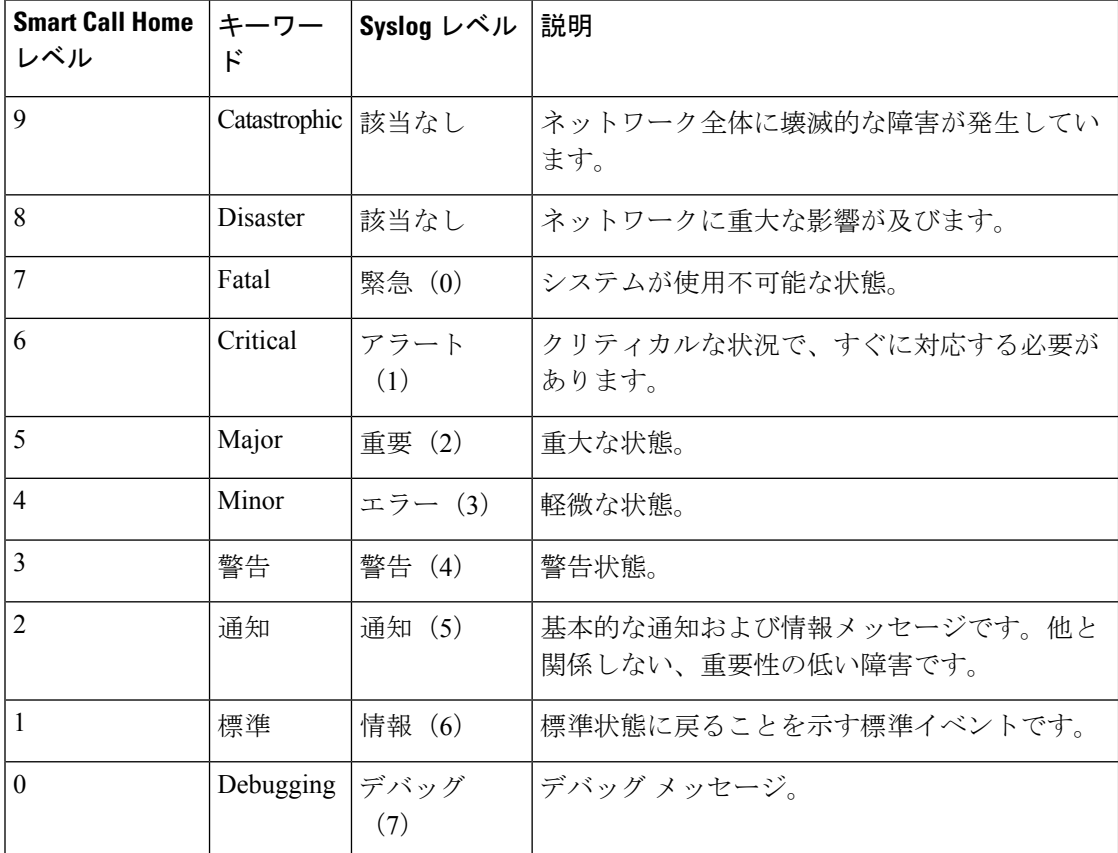

## **Smart Call Home** の取得

シスコと直接サービス契約を結んでいる場合は、Smart Call Home サービスに登録できます。 SmartCall Homeは、SmartCall Homeメッセージを分析し、背景説明と推奨措置を提供します。 既知の問題、特にオンライン診断障害については、TAC に Automatic Service Request が作成さ れます。

Smart Call Home には、次の機能があります。

- 継続的なデバイス ヘルス モニタリングとリアルタイムの診断アラート。
- SmartCallHomeメッセージの分析。必要に応じて、自動サービス要求(詳細な診断情報が 含まれる)が作成され、該当する TAC チームにルーティングされるため、問題解決を高 速化できます。
- セキュアなメッセージ転送が、ご使用のデバイスから直接、またはHTTPプロキシサーバ やダウンロード可能な転送ゲートウェイ(TG)を経由して行われます。TG集約ポイント は、複数のデバイスをサポートする場合またはセキュリティ要件によって、デバイスをイ ンターネットに直接接続できない場合に使用できます。
- あらゆる Smart Call Home デバイスの Smart Call Home メッセージおよび推奨事項、インベ ントリ情報、設定情報への Web アクセス。この機能によって、関連するフィールドの注 意事項、セキュリティ勧告、および廃止情報にアクセスできます。

登録には次の情報が必要です。

- デバイスの SMARTnet 契約番号
- 電子メール アドレス
- •お使いの Cisco.com ID

Smart Call Home の詳細については、次の Smart Call Home のページを参照してください。 [https://supportforums.cisco.com/community/netpro/solutions/smart\\_services/smartcallhome](https://supportforums.cisco.com/community/netpro/solutions/smart_services/smartcallhome)

## データベース マージの注意事項

2 つの Smart Call Home データベースをマージする場合は、次の注意事項に従ってください。

- マージされるデータベースには、次の情報が含まれます。
	- マージ側デバイスからの全宛先プロファイルのスーパーセット。
	- 宛先プロファイルの E メール アドレスとアラート グループ。
	- マージ側デバイスにあるその他の設定情報(メッセージスロットリング、定期的なイ ンベントリなど)。
- 宛先プロファイル名は、マージするデバイス内で重複しないようにしてください。コン フィギュレーションが異なっても、同じ名前は使用できません。プロファイル名が重複し ている場合、重複するプロファイルの 1 つを削除する必要があります。そうしなければ マージ処理が失敗します。

### 高可用性

ステートフルおよびステートレスの両方のリスタートが、Smart Call Home でサポートされま す。

## 仮想化のサポート

Smart Call Home のインスタンスが 1 つサポートされます。次の URL から、Smart Call Home の Web サイトでお客様の連絡先を登録できます。[https://supportforums.cisco.com/community/netpro/](https://supportforums.cisco.com/community/netpro/solutions/smart_services/smartcallhome) [solutions/smart\\_services/smartcallhome](https://supportforums.cisco.com/community/netpro/solutions/smart_services/smartcallhome)

**callhome send** および **callhome test** コマンドを使用して Smart Call Home をテストできます。

Smart Call Home は Virtual Routing and Forwarding(VRF)を認識します。特定の VRF を使用し て Smart Call Home SMTP サーバに接続するように Smart Call Home を設定できます。

# <span id="page-7-0"></span>**Smart Call Home** の前提条件

Smart Call Home には、次の前提条件があります。

- 電子メール アドレスにメッセージを送信するには、まず電子メール サーバを設定する必 要があります。HTTPを使用してメッセージを送信するには、HTTPSサーバにアクセスで き、Cisco Nexus デバイスに有効な証明書がインストールされている必要があります。
- デバイスは電子メール サーバまたは HTTPS サーバと IP 接続している必要があります。
- まず、コンタクト名(SNMPサーバのコンタクト)、電話番号、および住所情報を設定す る必要があります。この手順は、受信メッセージの送信元を判別するために必要です。
- SmartCallHomeサービスを使用する場合、設定中のデバイスに対応している現在のサービ ス契約が必要です。

## <span id="page-7-1"></span>**Smart Call Home** の注意事項および制約事項

Smart Call Home には、次の注意事項および制限事項があります。

- IP接続がない場合、またはプロファイル宛先への仮想ルーティングおよびフォワーディン グ(VRF)インスタンス内のインターフェイスがダウンしている場合、デバイスは Smart Call Home メッセージを送信できません。
- Smart Call Home はあらゆる SMTP サーバで動作します。
- Smart Call Home には最大 5 個までの SMTP サーバを設定できます。
- Link up/down syslog メッセージは、Smart Call Home メッセージまたはアラート通知をトリ ガーしません。

• 住所、顧客 ID、サイト ID などの Smart Call Home コマンドを設定する場合は、これらの コマンドをセミコロン区切りでグループ化するのではなく、個別のコマンドとして設定す る必要があります。

# <span id="page-8-0"></span>**Smart Call Home** のデフォルト設定

このテーブルは、Smart Call Home パラメータのデフォルト設定を示します。

**Table 3:** デフォルトの **Smart Call Home** パラメータ

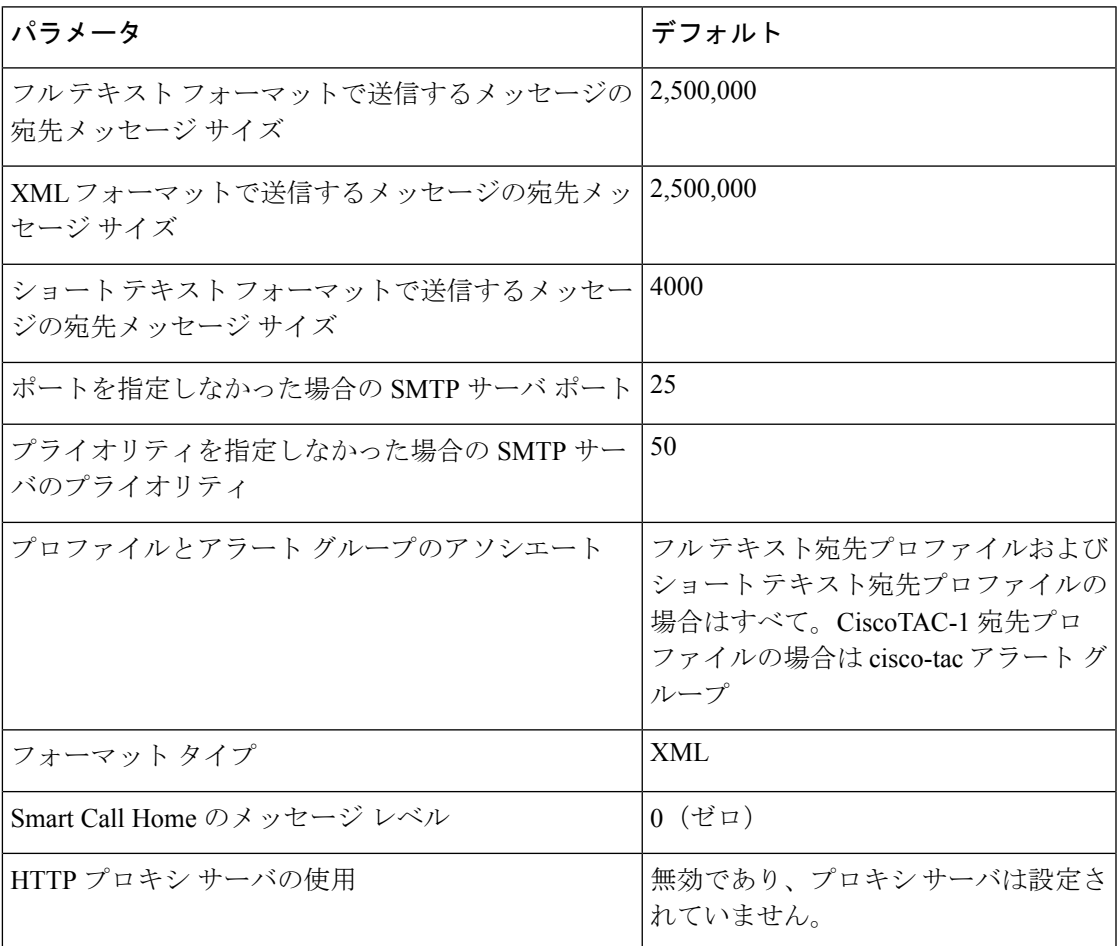

# <span id="page-8-1"></span>**Smart Call Home** の設定

(注) Cisco NX-OS コマンドは Cisco IOS コマンドと異なる場合があるので注意してください。

次の順序で Smart Call Home 設定を行うことを推奨します。

- **1.** [連絡先情報の設定](#page-9-0) (10 ページ)
- **2.** [宛先プロファイルの作成](#page-11-0) (12 ページ)
- **3.** アラート [グループと宛先プロファイルのアソシエート](#page-14-0) (15 ページ)
- **4.** (任意) アラート グループへの show [コマンドの追加](#page-15-0) (16 ページ)
- **5.** Smart Call Home [のイネーブル化またはディセーブル化](#page-22-0) (23 ページ)
- **6.** (省略可) Smart Call Home [設定のテスト](#page-23-0) (24 ページ)

## <span id="page-9-0"></span>連絡先情報の設定

SmartCallHomeには、電子メール、電話番号、住所の各情報を指定する必要があります。契約 ID、カスタマー ID、サイト ID、およびスイッチ プライオリティ情報を任意で指定できます。

これらの Smart Call Home コマンドは、セミコロン区切りでグループ化するのではなく、個別 のコマンドとして設定する必要があります。

#### **Procedure**

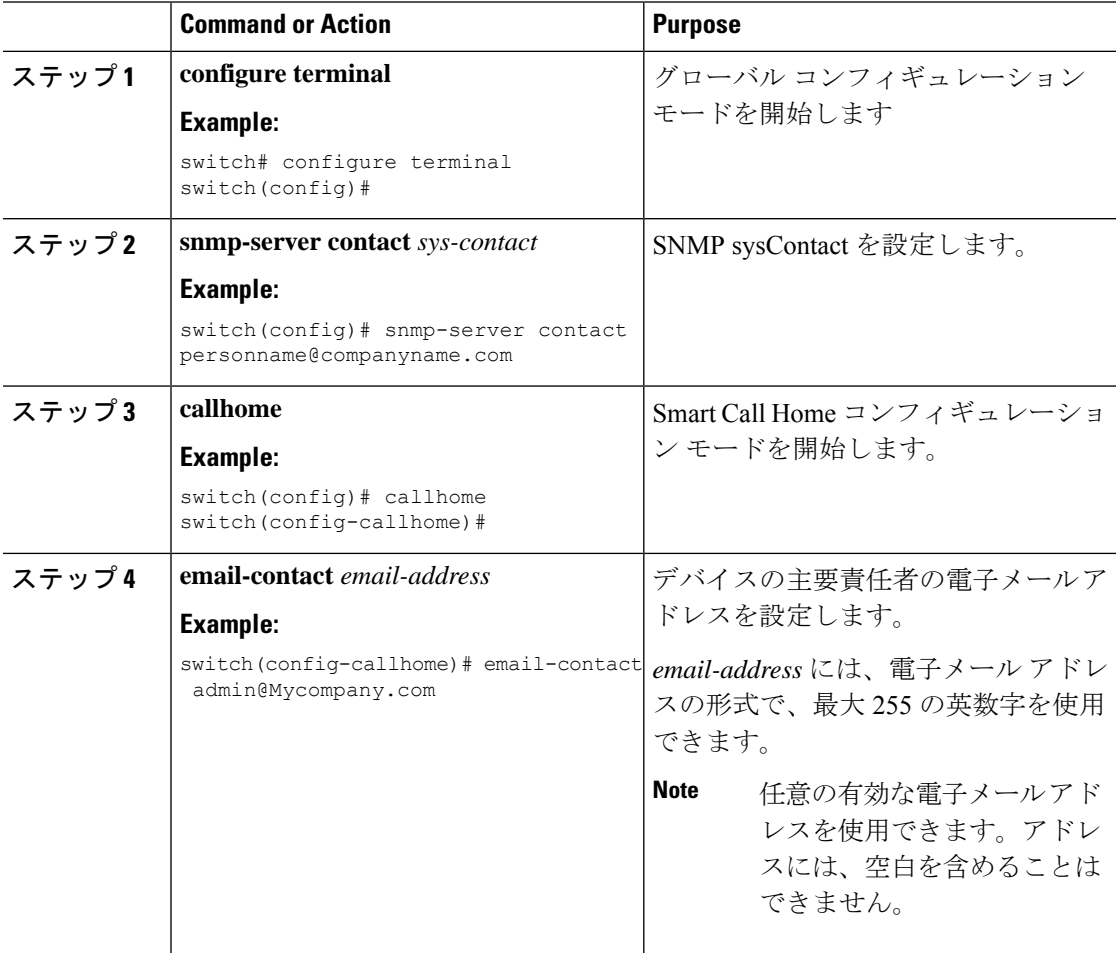

 $\mathbf l$ 

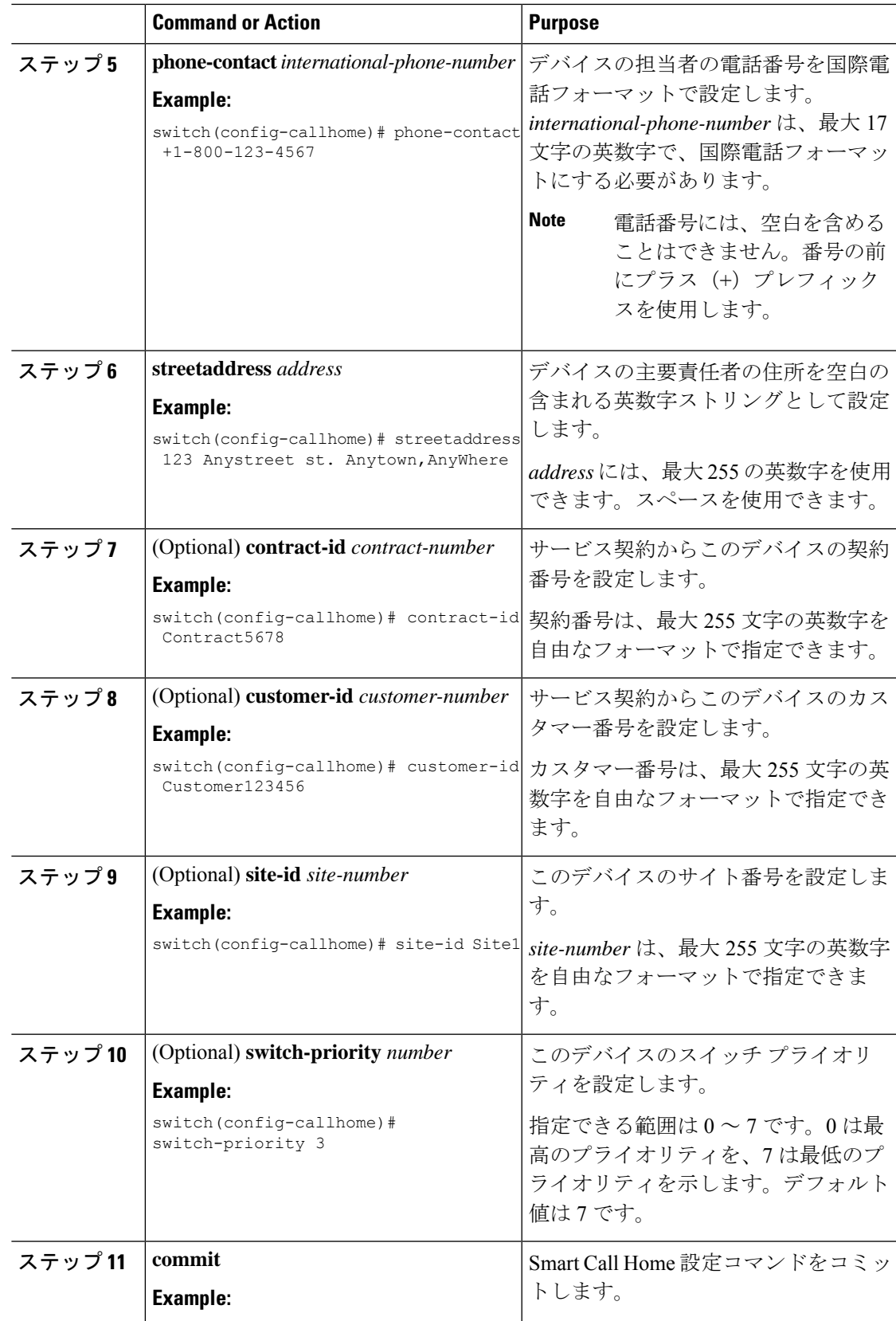

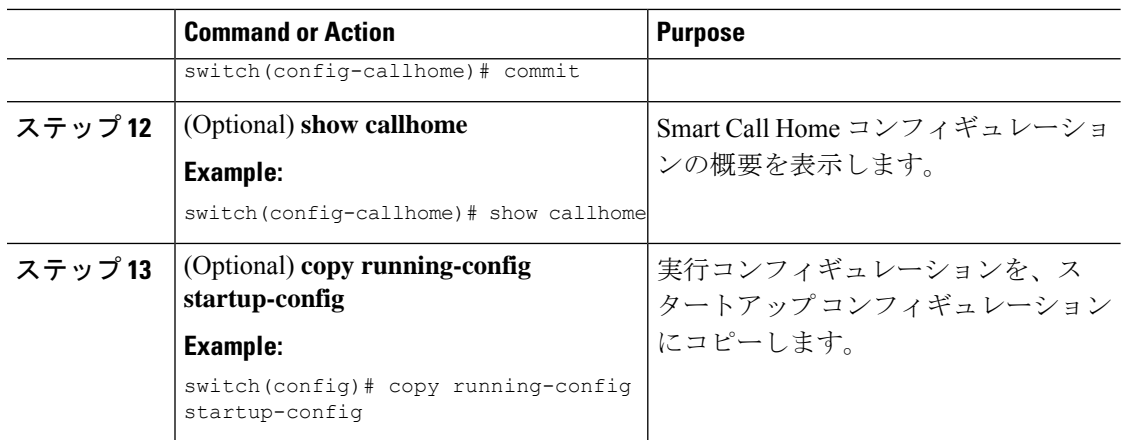

宛先プロファイルを作成します。

# <span id="page-11-0"></span>宛先プロファイルの作成

ユーザ定義宛先プロファイルを作成し、メッセージ フォーマットを設定できます。

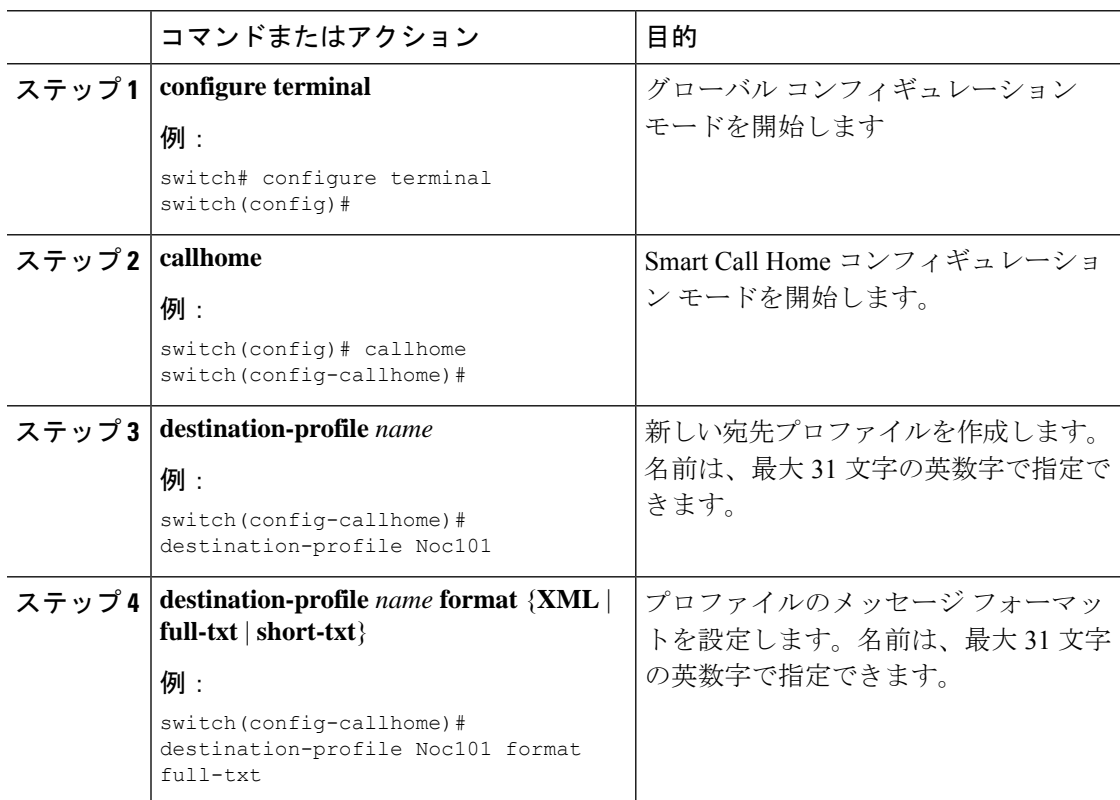

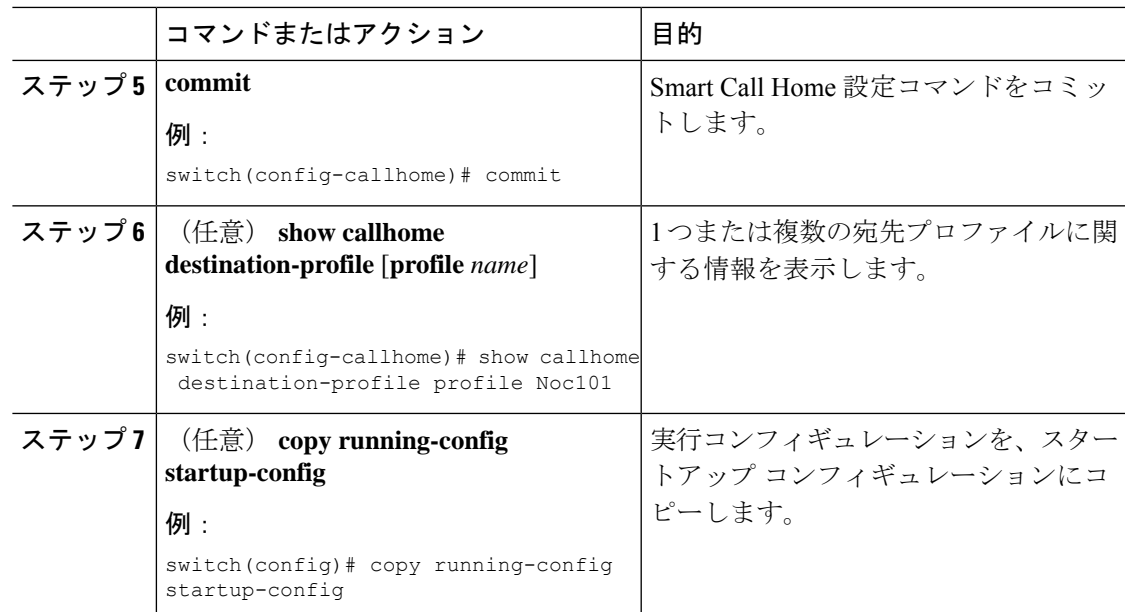

#### 次のタスク

1 つの宛先プロファイルに 1 つまたは複数のアラート グループを関連付けます。

## 宛先プロファイルの変更

定義済みまたはユーザ定義の宛先プロファイルの次の属性を変更できます。

- 宛先メール アドレス:アラートの送信先となる実際のアドレス(トランスポート メカニ ズムに関係します)。
- 宛先 URL:アラートの送信先となる HTTP または HTTPS URL。
- 転送方式:E メールまたは HTTP 転送によって、使用される宛先アドレスのタイプが決ま ります。
- メッセージ フォーマット : アラート送信に使用されるメッセージ フォーマット(フル テ キスト、ショート テキスト、または XML)。
- メッセージ レベル:この宛先プロファイルの Smart Call Home メッセージの重大度。
- メッセージ サイズ:この宛先プロファイルの E メール アドレスに送信された Smart Call Home メッセージの長さ。

#### **Procedure**

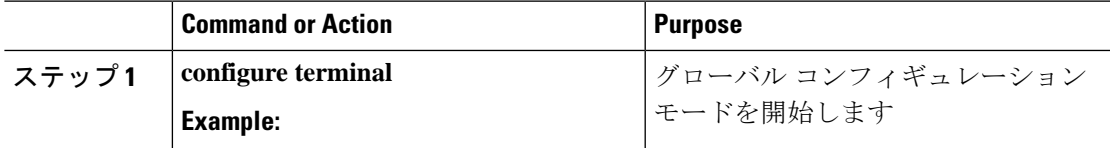

I

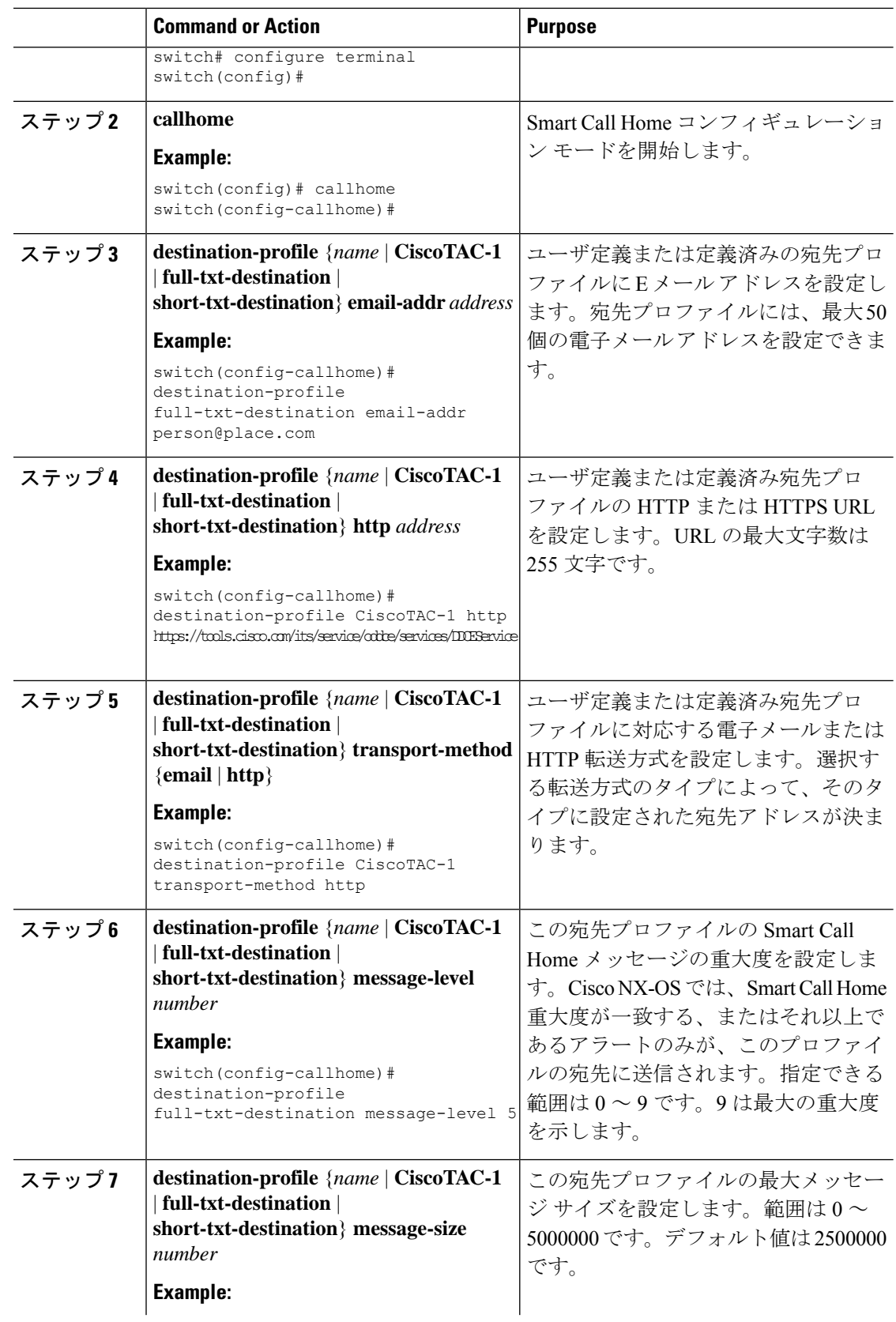

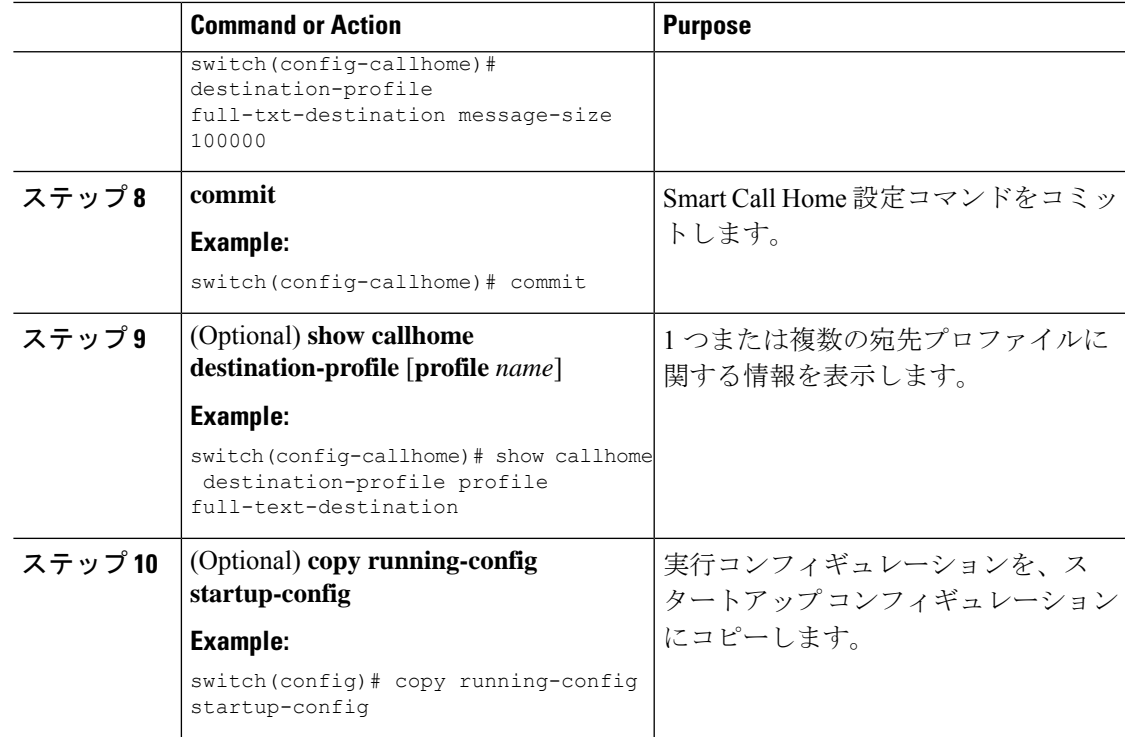

1 つの宛先プロファイルに 1 つまたは複数のアラート グループを関連付けます。

# <span id="page-14-0"></span>アラート グループと宛先プロファイルのアソシエート

#### **Procedure**

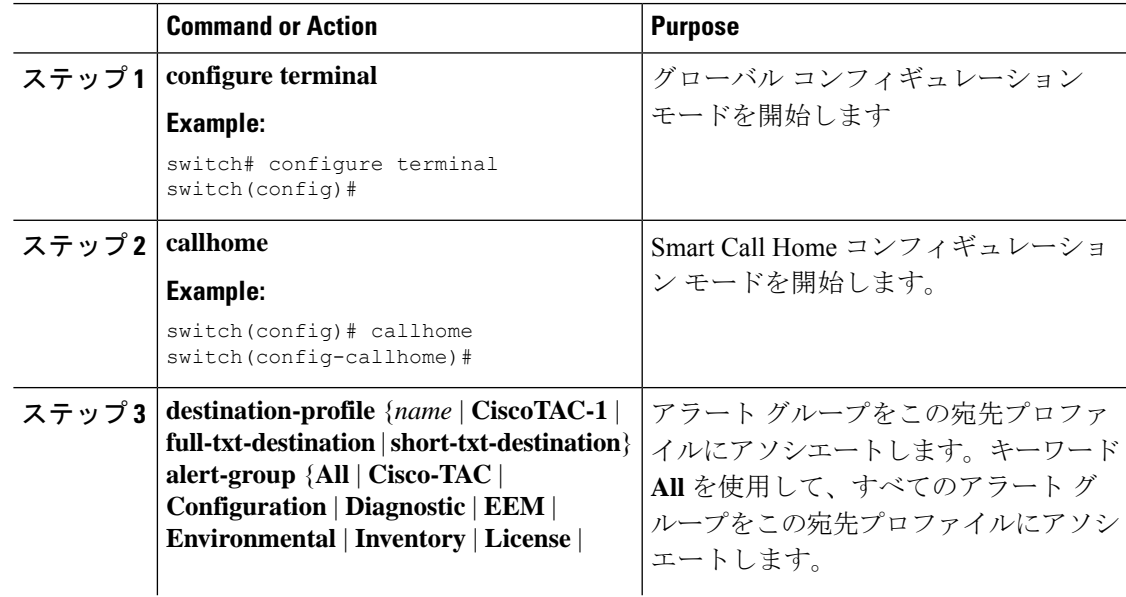

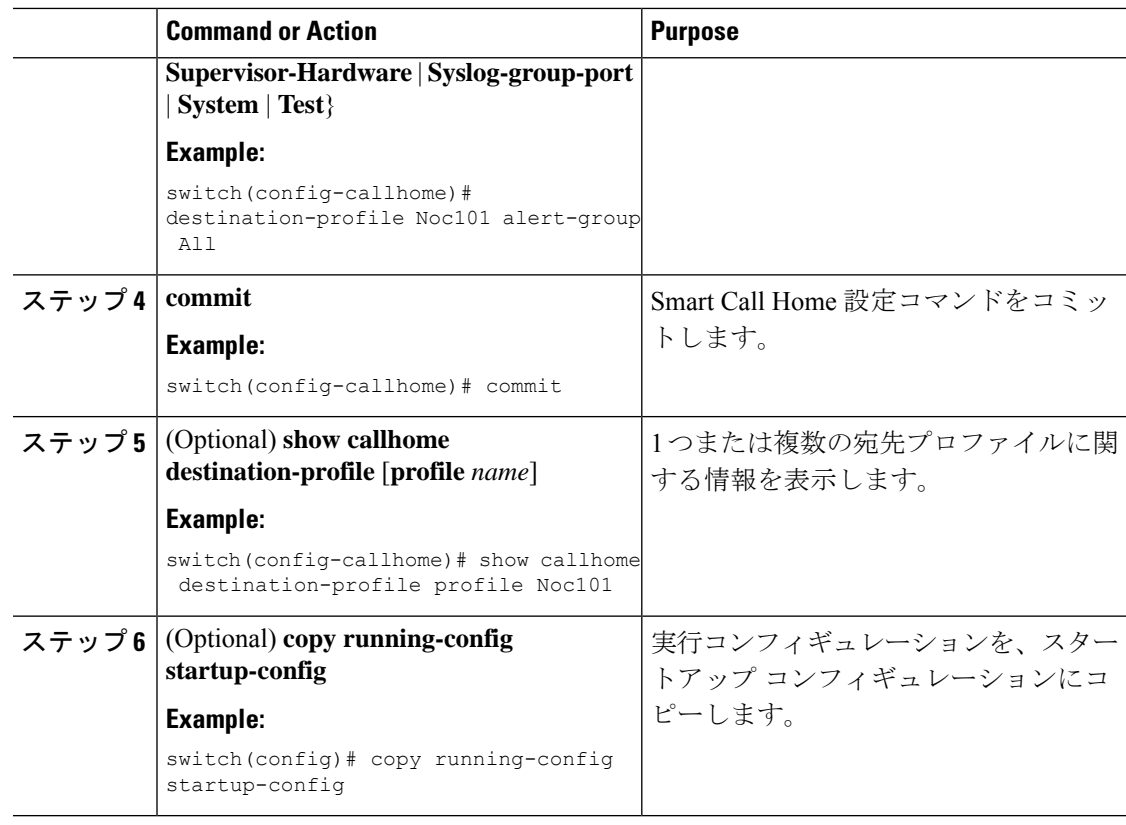

任意で **show** コマンドをアラート グループに追加し、SMTP 電子メール サーバを設定します。

## <span id="page-15-0"></span>アラート グループへの **show** コマンドの追加

1 つのアラート グループには、最大 5 個のユーザー定義 CLI **show** コマンドを割り当てること ができます。

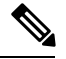

**Note** CiscoTAC-1 宛先プロファイルには、ユーザ定義の CLI **show** コマンドを追加できません。

#### **Procedure**

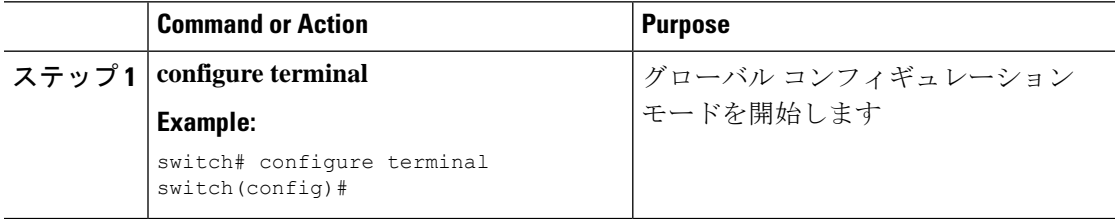

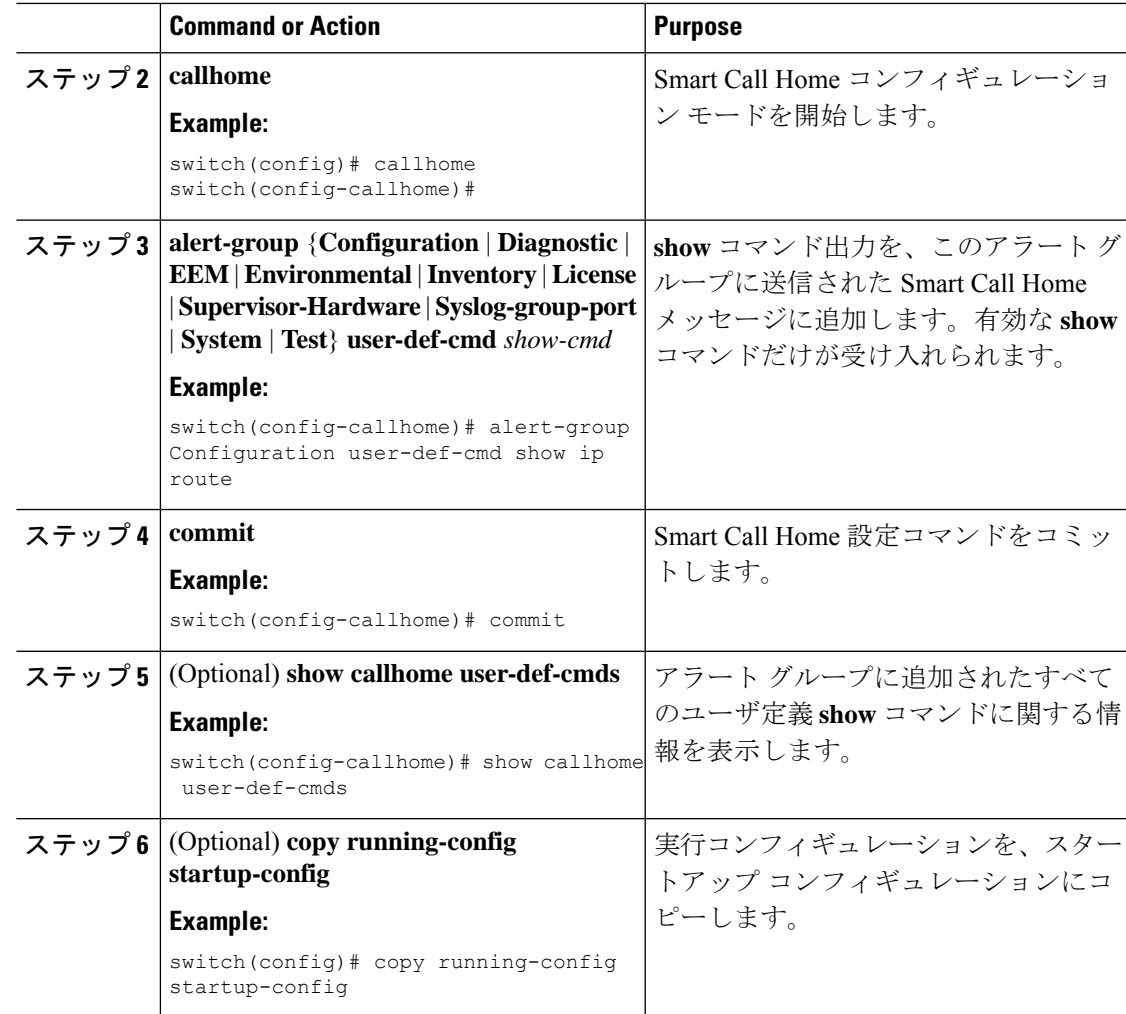

SMTP 電子メール サーバに接続するように Smart Call Home を設定します。

## 電子メール サーバの設定

Smart Call Home 機能が動作するよう SMTP サーバ アドレスを設定します。送信元および返信 先 E メール アドレスも設定できます。

SmartCall Homeには最大5個までのSMTPサーバを設定できます。サーバは、プライオリティ に基づいて試行されます。最もプライオリティの高いサーバが最初に試行されます。メッセー ジが送信できない場合、制限に達するまでリスト内の次のサーバが試行されます。2 つのサー バのプライオリティが同じ場合は、先に設定された方が最初に試行されます。

I

#### **Procedure**

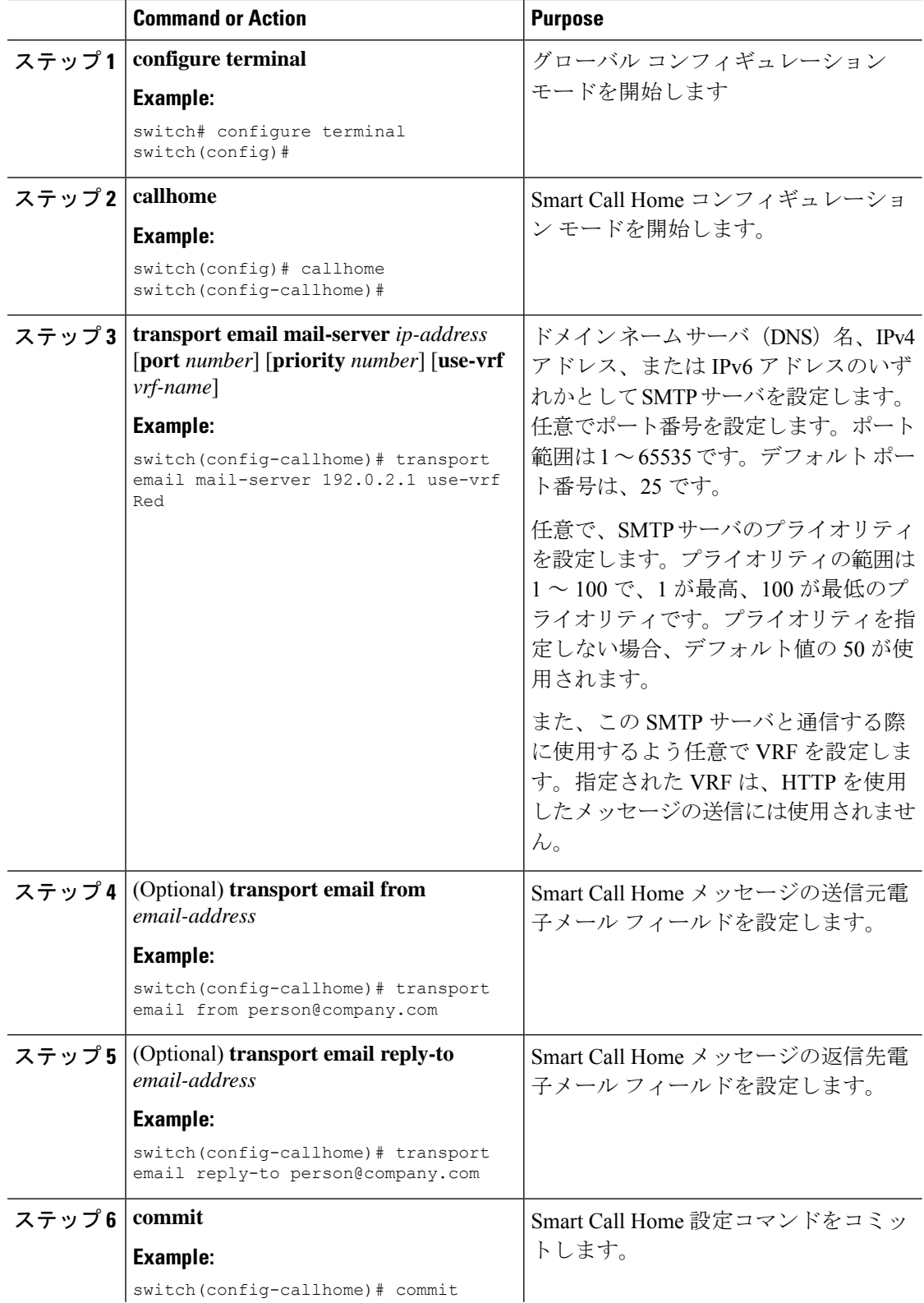

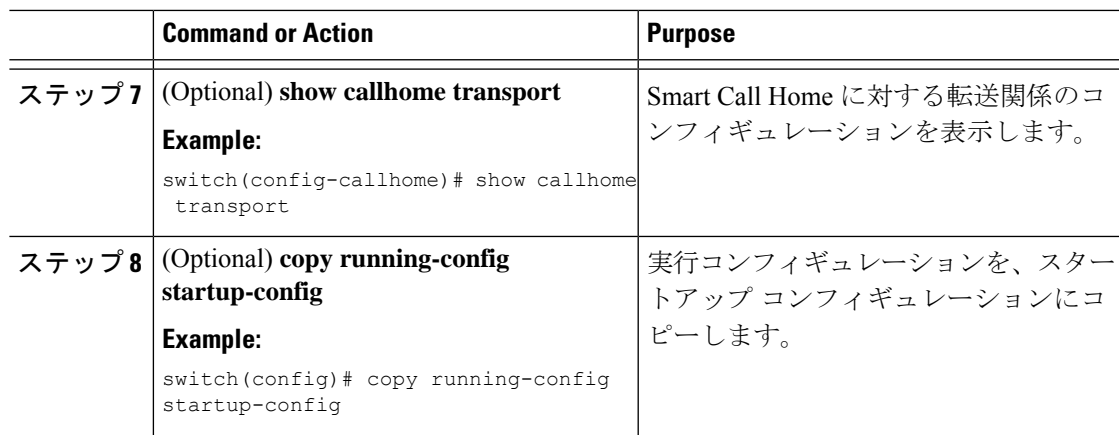

任意で、VRF を使用して HTTP で Smart Call Home メッセージを送信します。

## **HTTP** を使用したメッセージ送信のための **VRF** 設定

VRF を使用すると、HTTP で Call Home メッセージを送信できます。HTTP VRF が設定されて いない場合は、デフォルトの VRF を使用して HTTP でメッセージが転送されます。

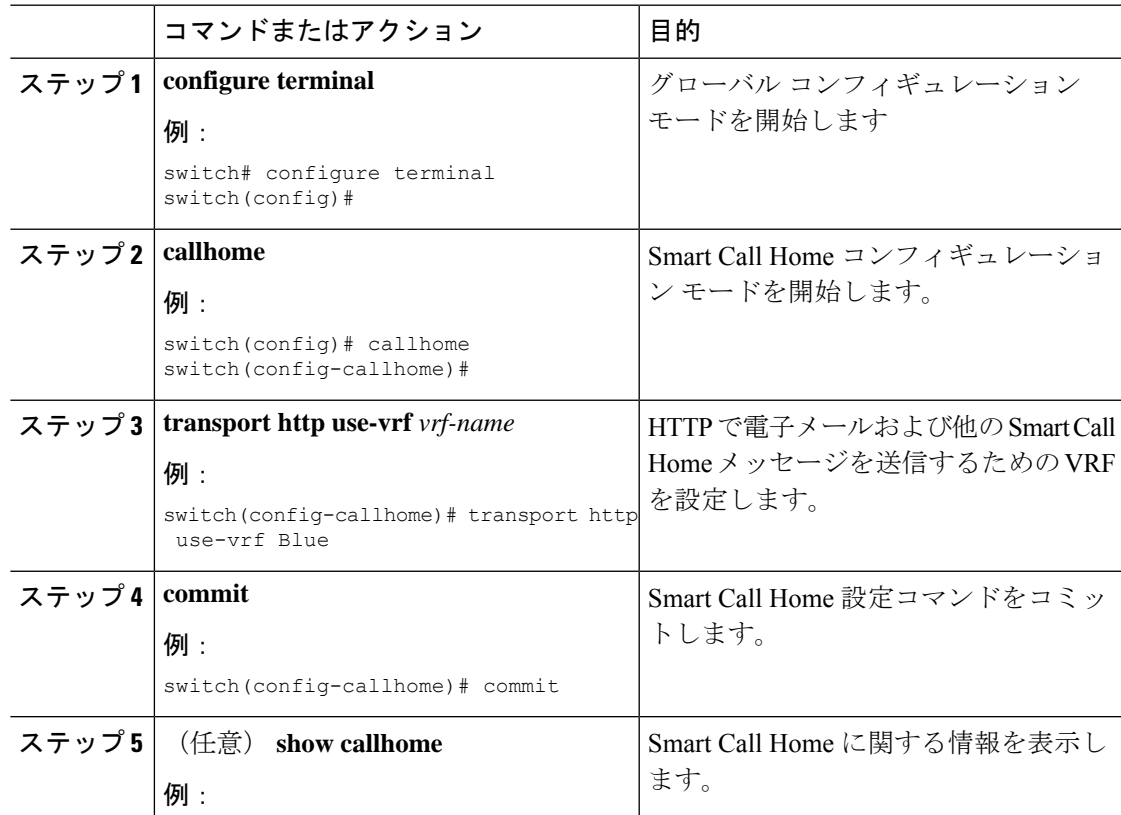

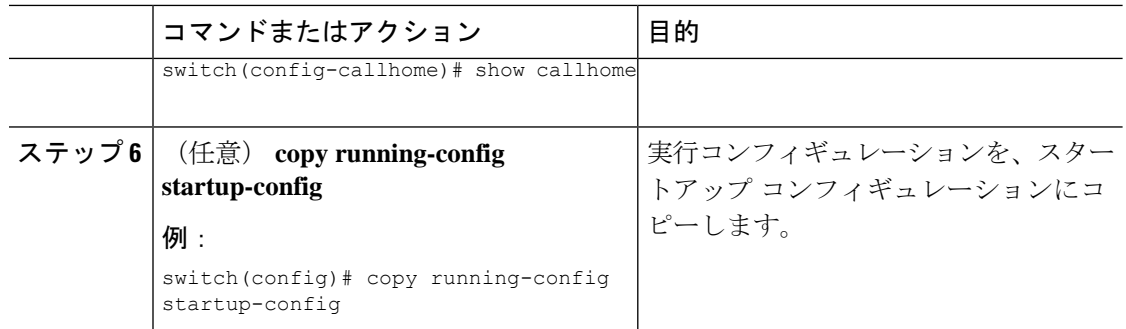

#### 次のタスク

任意で、HTTP プロキシ サーバから HTTP メッセージを送信するように Smart Call Home を設 定します。

# **HTTP** プロキシ サーバの設定

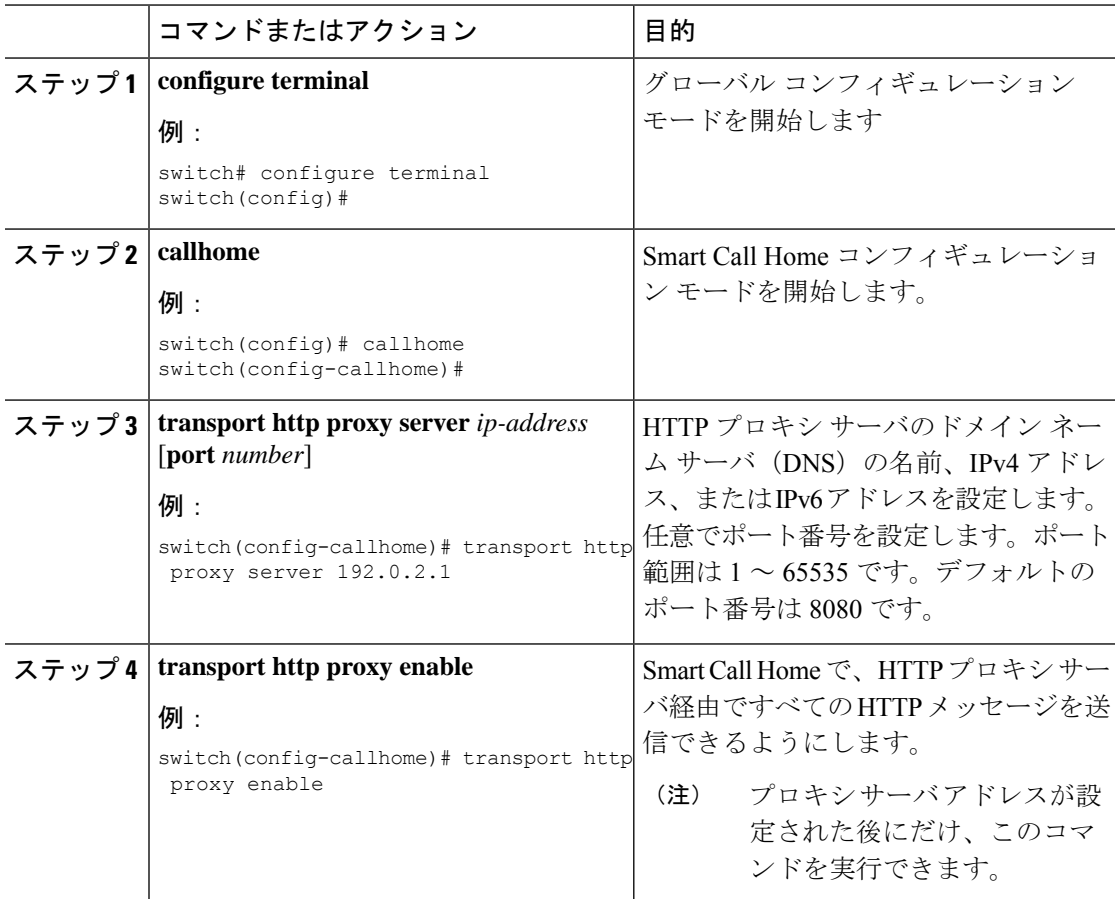

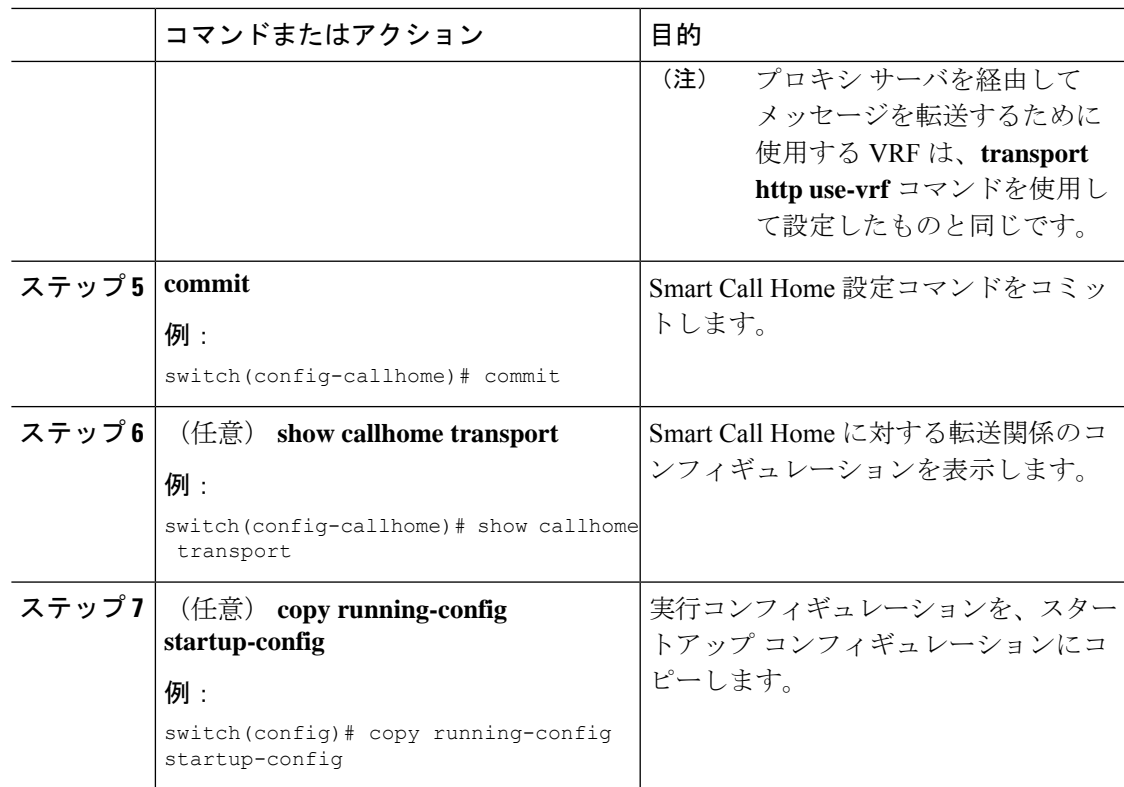

#### 次のタスク

任意で、定期的にインベントリ通知を送信するようにデバイスを設定します。

## 定期的なインベントリ通知の設定

デバイス上で現在有効にされて動作しているすべてのソフトウェアサービスのインベントリと ともに、ハードウェアインベントリ情報を示すメッセージを定期的に送信するように、デバイ スを設定できます。デバイスは 2 つの Smart Call Home 通知(定期的な設定メッセージと定期 的なインベントリ メッセージ)を生成します。

#### **Procedure**

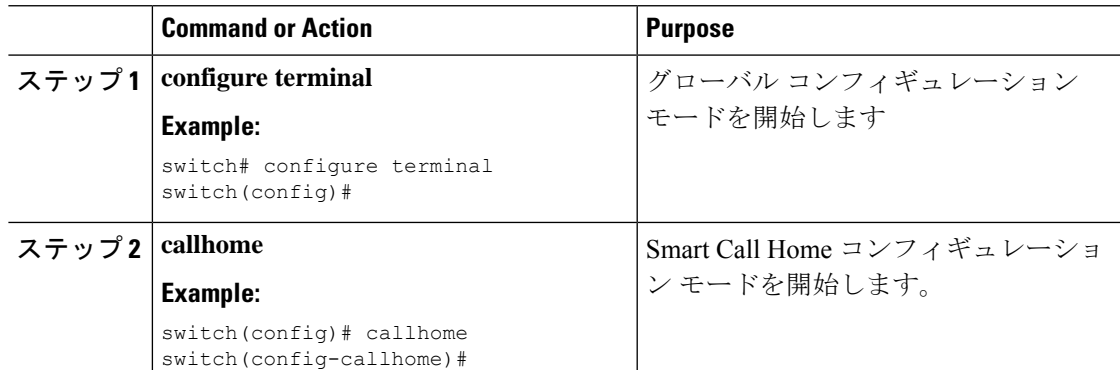

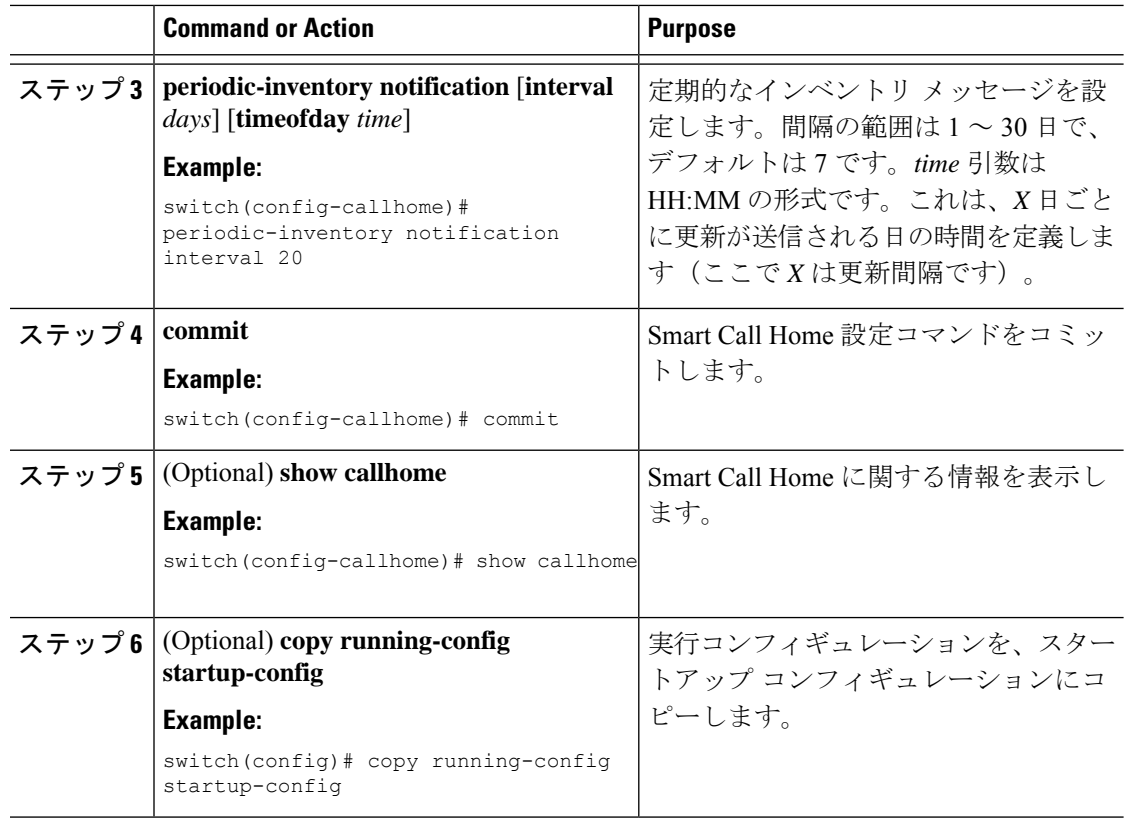

任意で重複メッセージ スロットリングを無効にします。

## 重複メッセージ抑制のディセーブル化

同じイベントについて受信する重複メッセージの数を制限できます。デフォルトでは、デバイ スは同じイベントについて受け取る重複メッセージの数を制限します。2 時間の時間枠内で送 信された重複メッセージの数が 30 メッセージを超えると、デバイスは同じアラート タイプの 以降のメッセージを廃棄します。

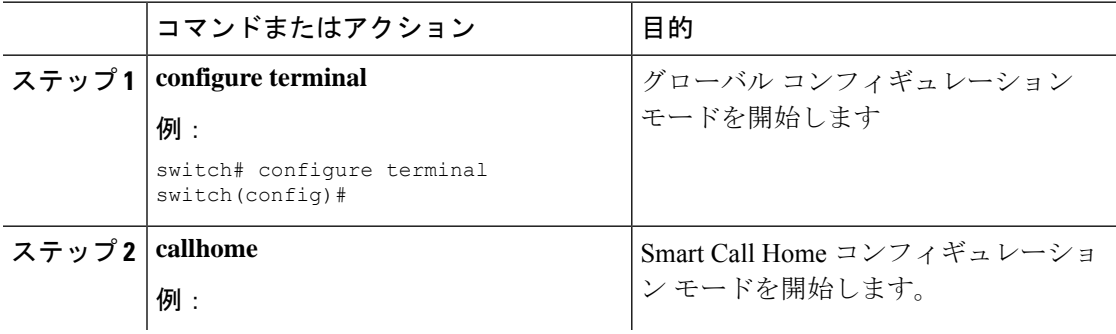

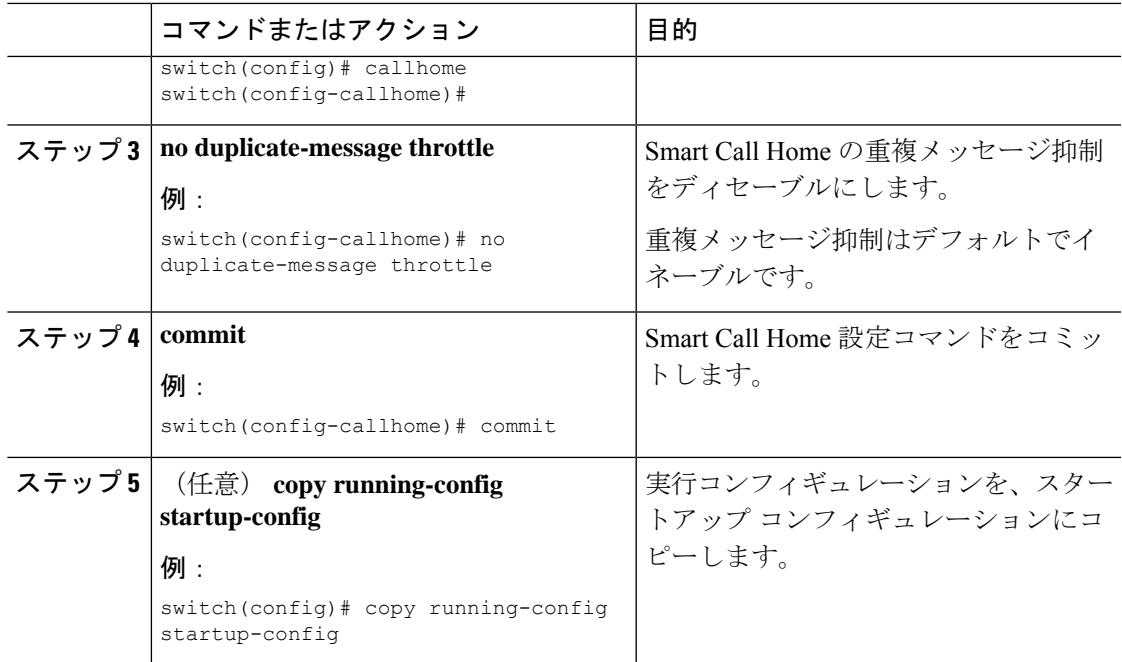

#### 次のタスク

Smart Call Home をイネーブルにします。

# <span id="page-22-0"></span>**Smart Call Home** のイネーブル化またはディセーブル化

担当者情報を設定した場合、Smart Call Home 機能を有効にできます。

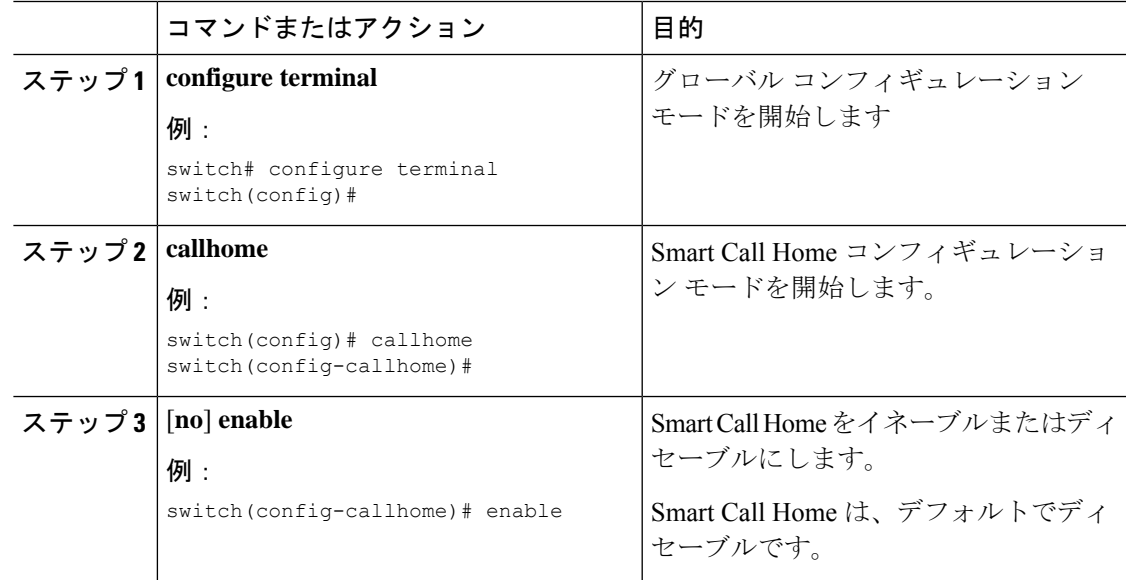

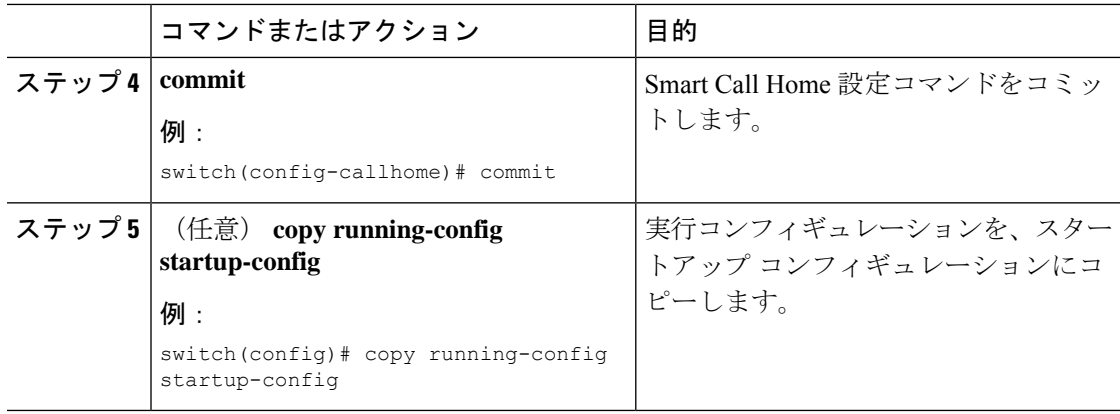

#### 次のタスク

任意でテスト メッセージを生成します。

## <span id="page-23-0"></span>**Smart Call Home** 設定のテスト

テスト メッセージを生成して Smart Call Home 通信をテストできます。

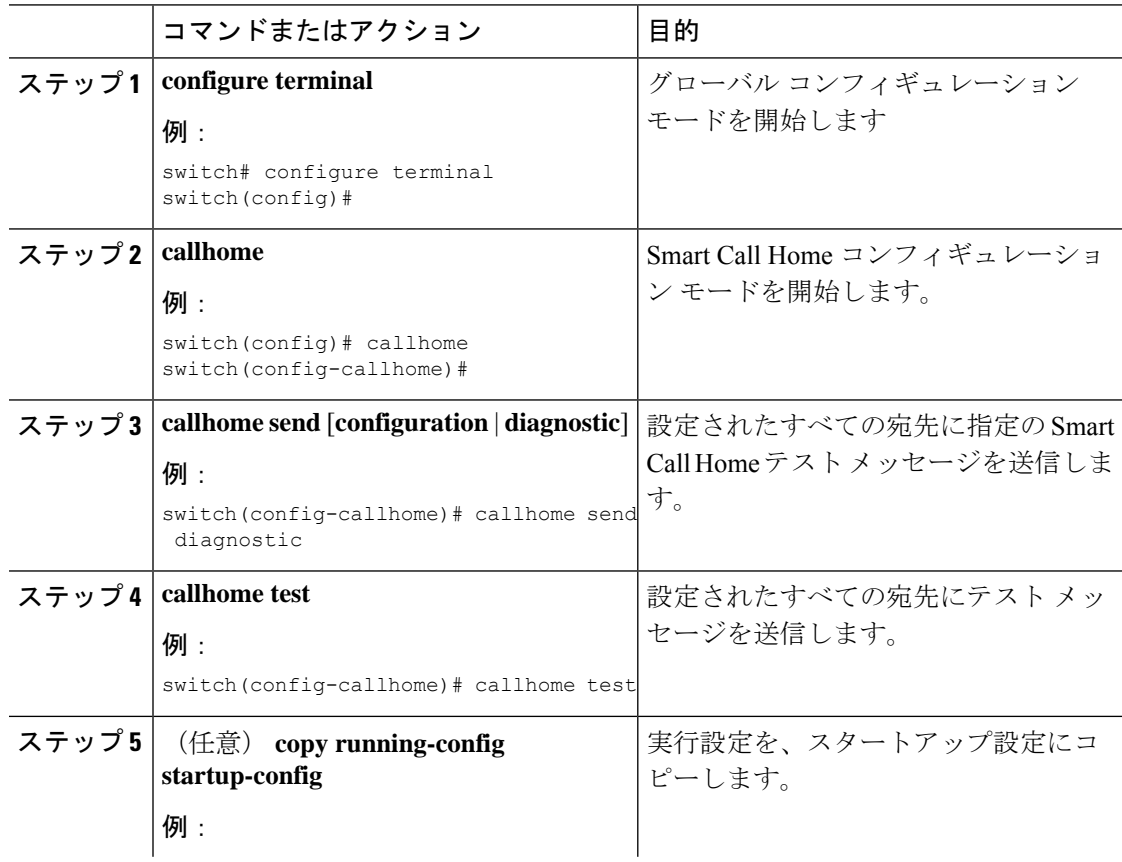

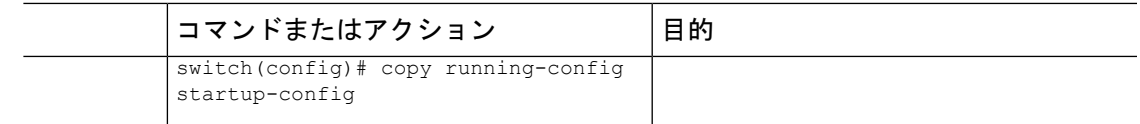

# <span id="page-24-0"></span>**Smart Call Home** 設定の確認

Smart Call Home 設定情報を表示するには、次のいずれかの作業を行います。

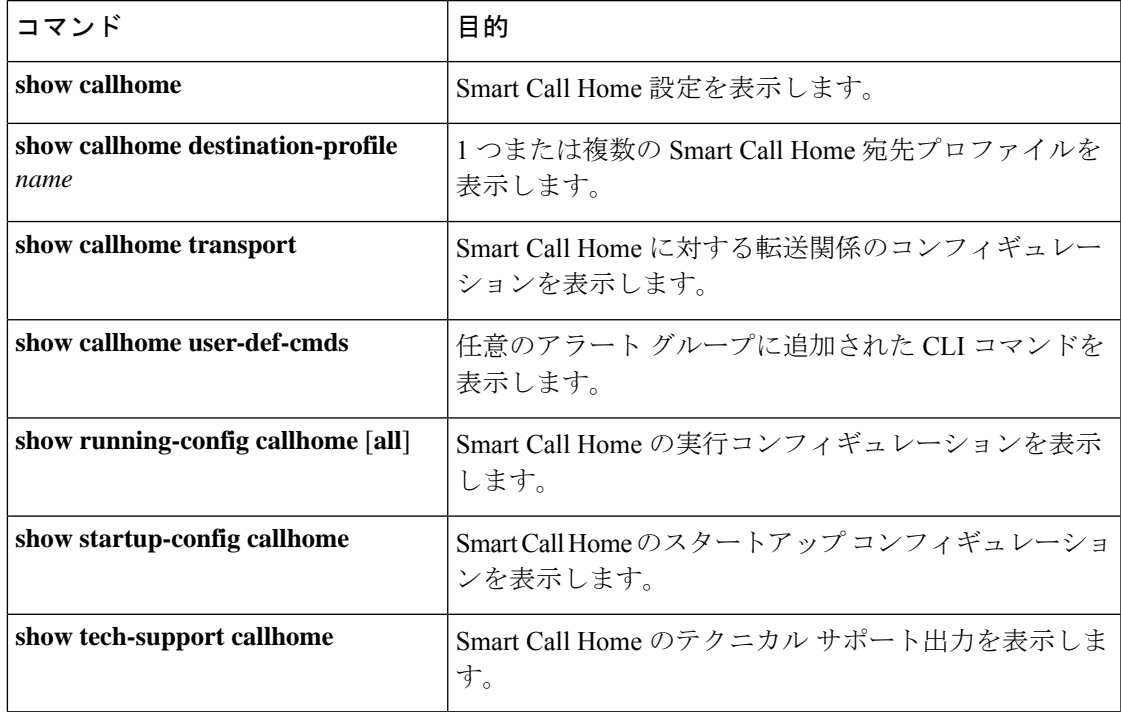

# <span id="page-24-1"></span>**Smart Call Home** の設定例

Noc101 という宛先プロファイルを作成し、コンフィギュレーションのアラート グループをこ のプロファイルに関連付けて、コンタクト情報と電子メールの情報を設定した後で、HTTP を 介して Smart Call Home メッセージを送信するための VRF を指定する例を示します。Noc101 という宛先プロファイルを作成し、コンフィギュレーションのアラート グループをこのプロ ファイルに関連付けて、コンタクト情報と電子メールの情報を設定した後で、HTTP を介して Call Home メッセージを送信するための VRF を指定する例を示します。

```
configure terminal
snmp-server contact person@company.com
callhome
distribute
email-contact admin@Mycompany.com
phone-contact +1-800-123-4567
streetaddress 123 Anystreet st. Anytown, AnyWhere
destination-profile Noc101 format full-txt
destination-profile full-text-destination email-addr person@company.com
```

```
destination-profile full-text-destination message-level 5
destination-profile Noc101 alert-group Configuration
alert-group Configuration user-def-cmd show ip route
transport email mail-server 192.0.2.10 priority 1
transport http use-vrf Blue
enable
commit
```
次に、複数の SMTP サーバを Smart Call Home メッセージに設定する例を示します。

```
configure terminal
callhome
transport email mail-server 192.0.2.10 priority 4
transport email mail-server 172.21.34.193
transport email smtp-server 10.1.1.174
transport email mail-server 64.72.101.213 priority 60
transport email from person@company.com
transport email reply-to person@company.com
commit
```
上記のコンフィギュレーションに基づいて、SMTP サーバはこの順序で試行されます。

```
10.1.1.174(プライオリティ 0)
192.0.2.10(プライオリティ 4)
```
172.21.34.193(プライオリティ 50、デフォルト)

64.72.101.213(プライオリティ 60)

```
(注)
```
**transport emailsmtp-server**コマンドのプライオリティは、最大の0です。このコマンドで指定 されたサーバは最初に試行され、次に、**transport email mail-server** コマンドで指定されたサー バが、プライオリティの順に試行されます。

次に、HTTP プロキシ サーバからの HTTP メッセージを送信するように、Smart Call Home を設 定する例を示します。

```
configure terminal
callhome
transport http proxy server 10.10.10.1 port 4
transport http proxy enable
commit
```
# <span id="page-25-0"></span>その他の参考資料

イベント トリガ

次の表に、イベント トリガおよび Smart Call Home メッセージの重大度を示します。

 $\mathbf{l}$ 

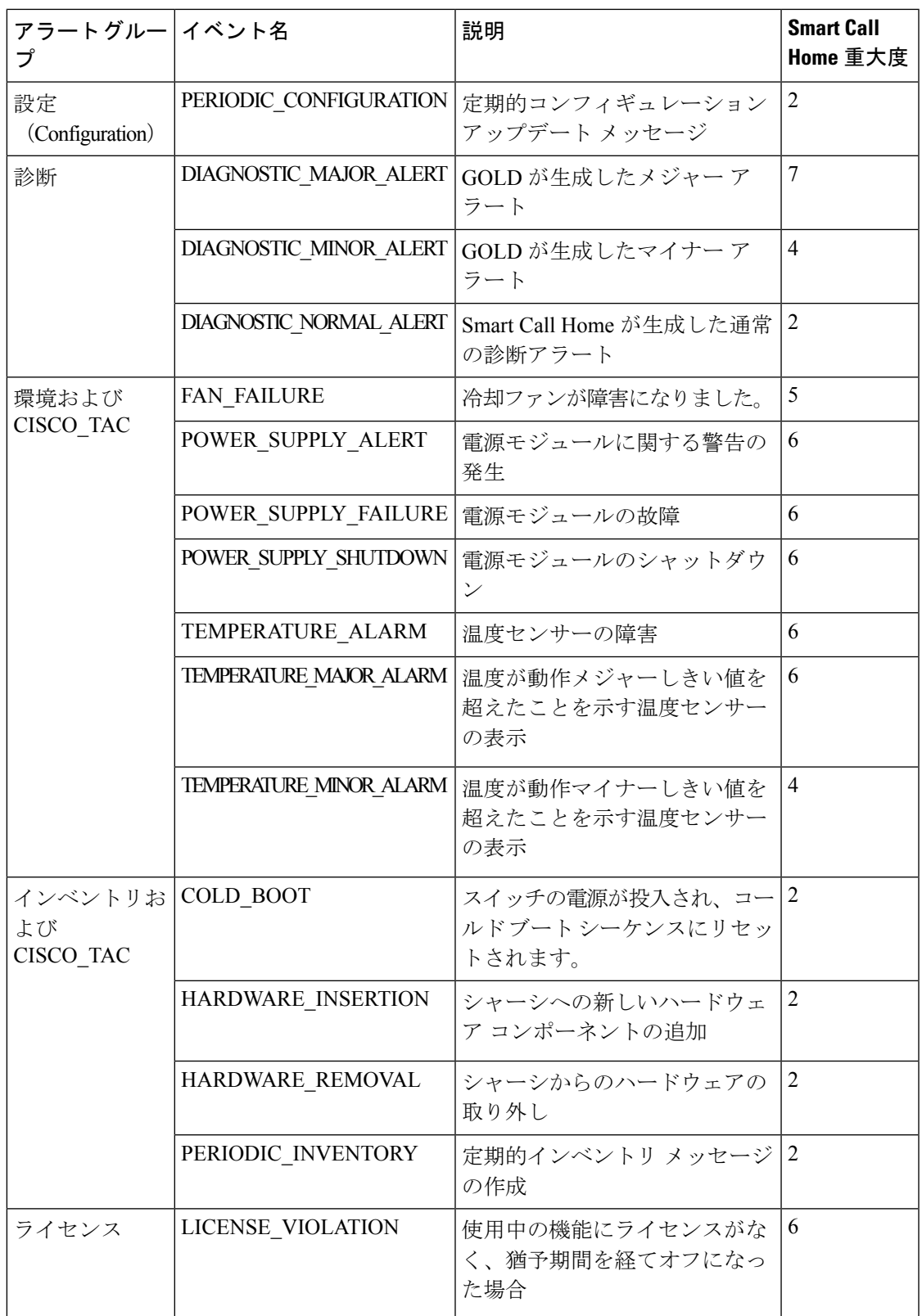

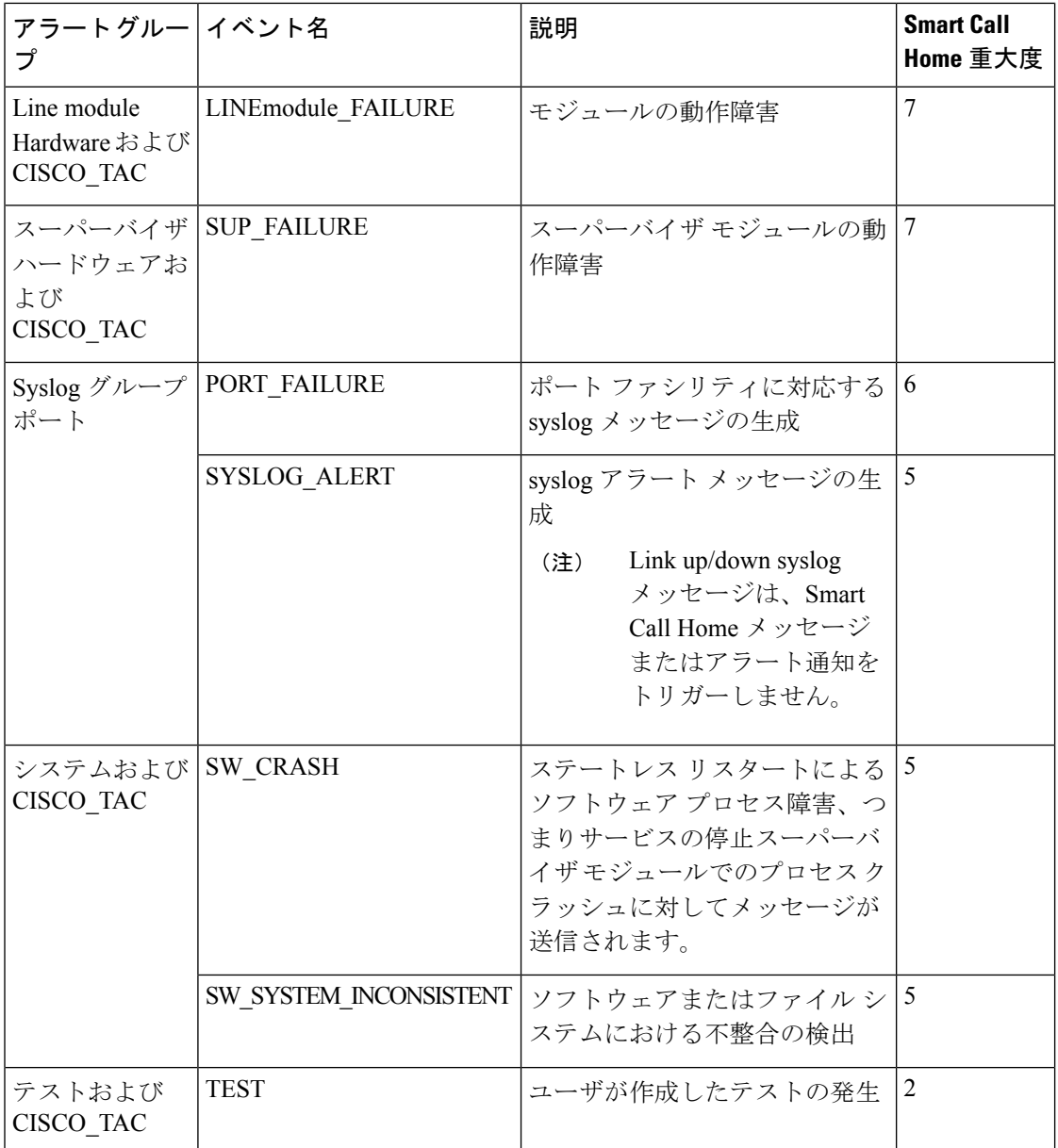

## メッセージ フォーマット

Smart Call Home では、次のメッセージ フォーマットがサポートされます。

### ショート テキスト メッセージ フォーマット

次の表に、すべてのメッセージ タイプのショート テキスト書式設定オプションを示します。

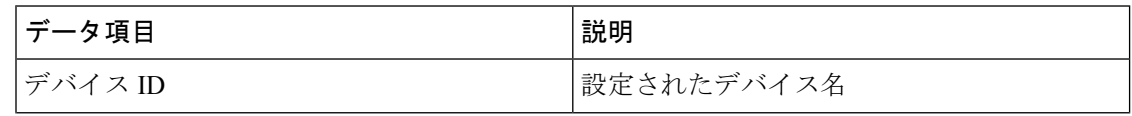

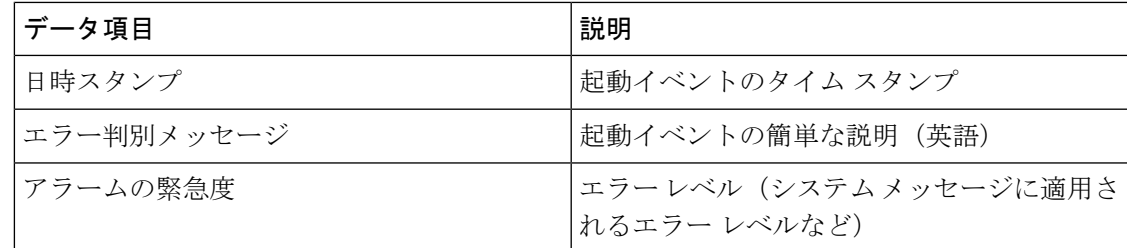

### 共通のイベント メッセージ フィールド

次の表では、フル テキストまたは XML メッセージに共通するイベント メッセージ フィール ドの最初のセットについて説明します。

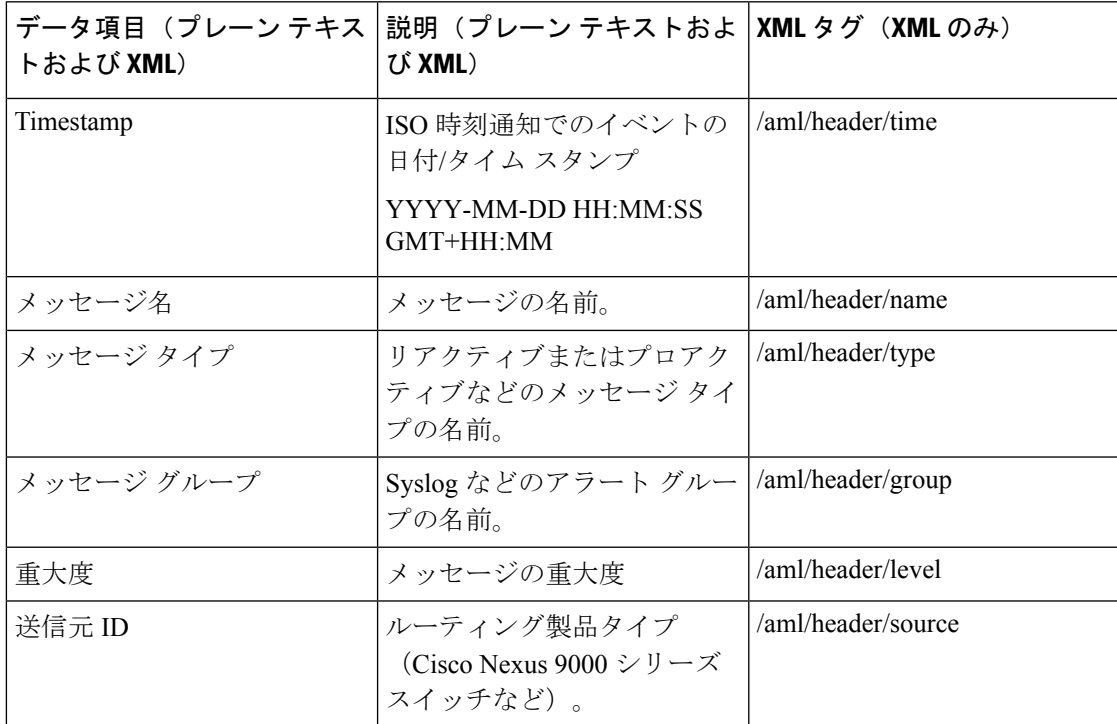

I

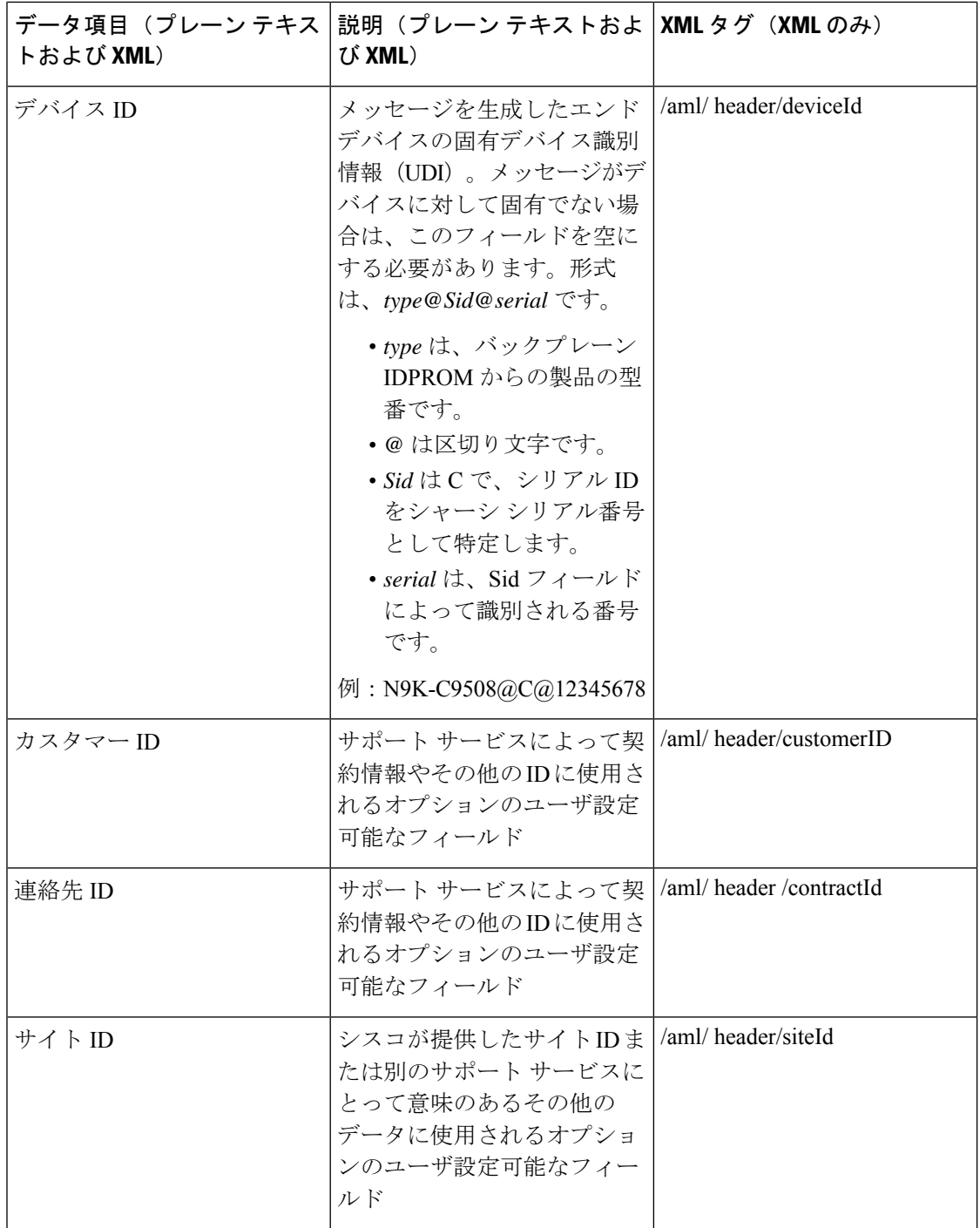

I

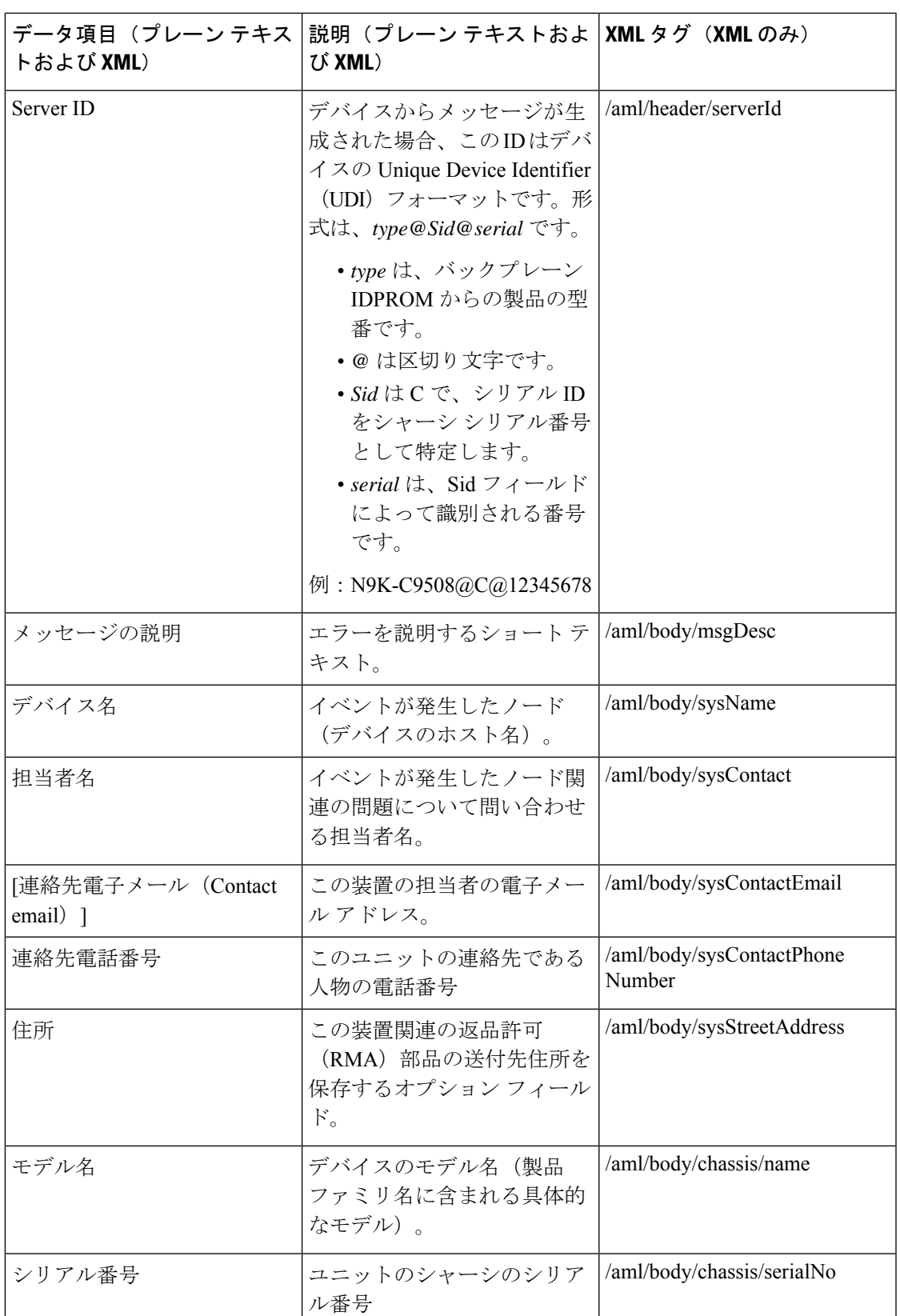

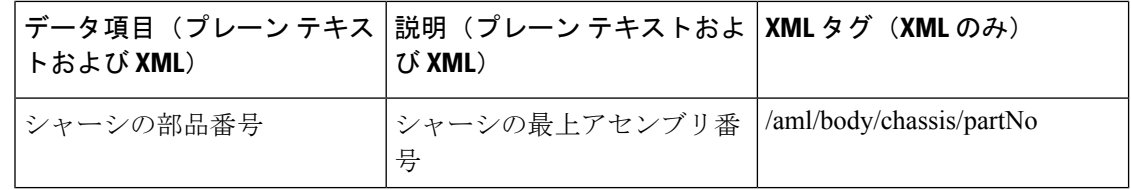

### アラート グループ メッセージ フィールド

次の表に、フル テキストおよび XML のアラート グループ メッセージに固有のフィールドに ついて説明します。1 つのアラート グループに対して複数の CLI コマンドが実行される場合 は、これらのフィールドが繰り返されることがあります。

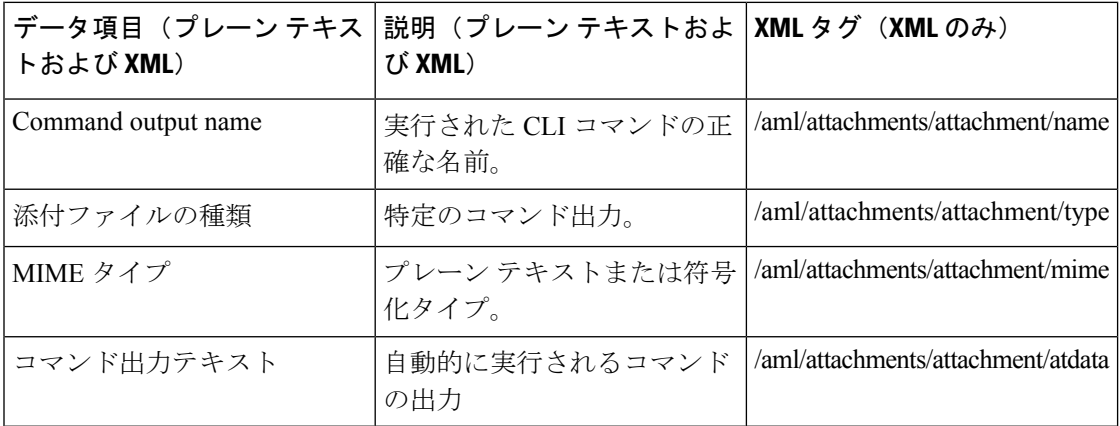

### リアクティブおよびプロアクティブ イベント メッセージのフィールド

次の表では、フルテキストまたはXMLメッセージのリアクティブおよびプロアクティブイベ ント メッセージ形式について説明します。

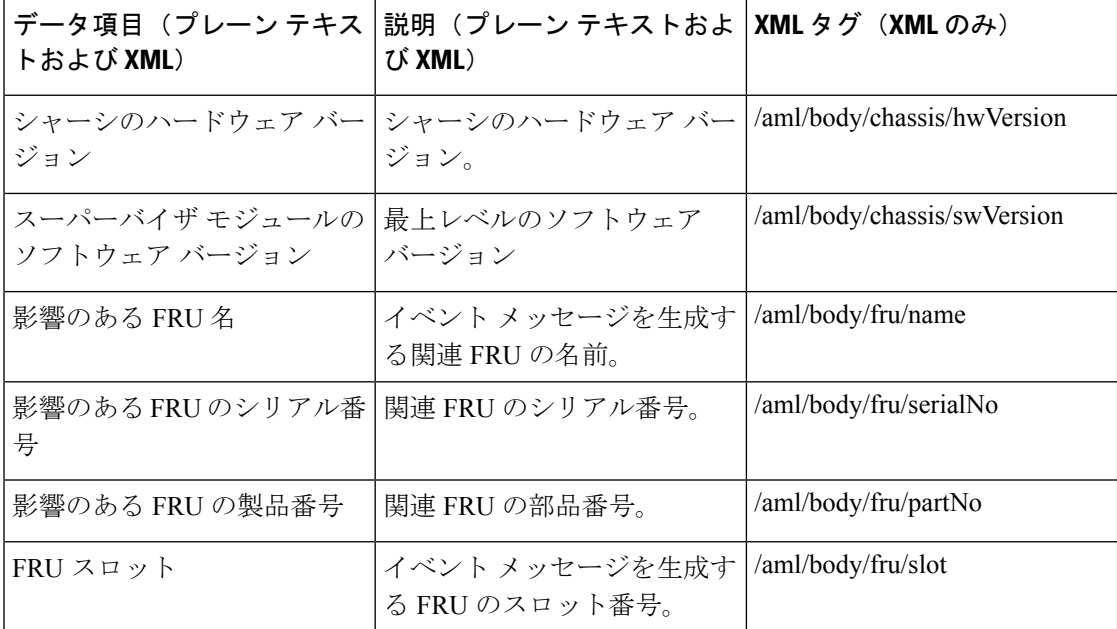

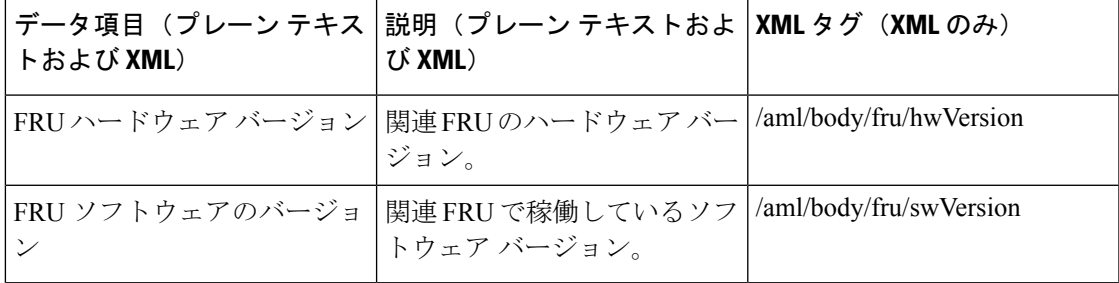

### インベントリ イベント メッセージのフィールド

次の表に、フル テキストまたは XML メッセージのコンポーネント イベント メッセージ形式 について説明します。

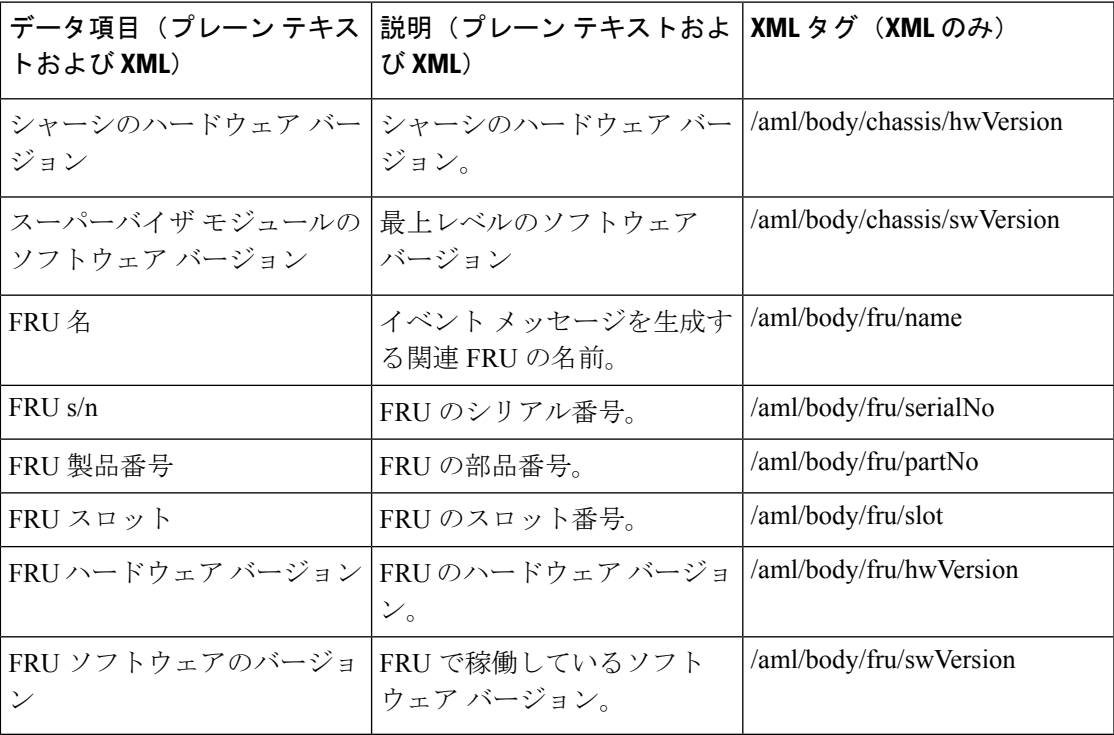

### ユーザが作成したテスト メッセージのフィールド

次の表に、フルテキストまたはXMLのユーザが作成したテストメッセージ形式について説明 します。

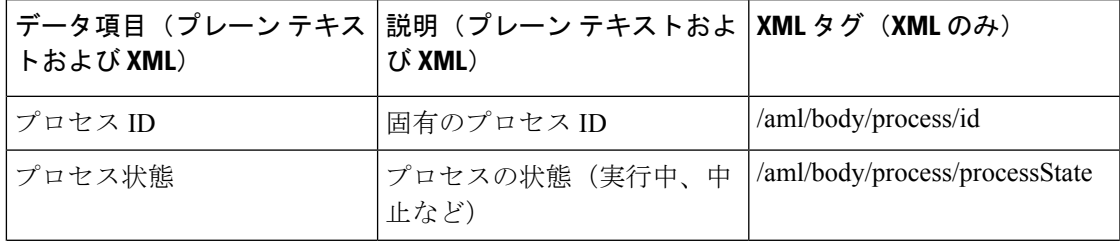

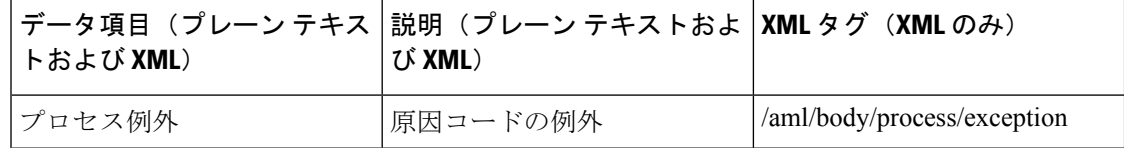

## フル テキスト形式での **syslog** アラート通知の例

次の例では、Syslog ポート アラート グループ通知のフル テキスト形式を示します。

```
Severity Level:5
Series:Nexus9000
Switch Priority:0
Device Id:N9K-C9508@C@TXX12345678
Server Id:N9K-C9508C@TXX12345678
Time of Event:2013-05-17 16:31:33 GMT+0000 Message Name:
Message Type:syslog
System Name:dc3-test
Contact Name:Jay Tester
Contact Email:contact@example.com
Contact Phone:+91-80-1234-5678
Street Address:#1 Any Street
Event Description: SYSLOG ALERT 2013 May 17 16:31:33 dc3-test %ETHPORT-2-IF SEQ ERROR:
Error (0x20) while communicating with component MTS SAP ELTM
opcode:MTS_OPC_ETHPM_PORT_PHY_CLEANUP (for:RID_PORT: Ethernet3/1)
syslog_facility:ETHPORT
start chassis information:
Affected Chassis:N9K-C9508
Affected Chassis Serial Number:TXX12345678 Affected Chassis Hardware Version:0.405
Affected Chassis Software Version:6.1(2) Affected Chassis Part No:11-11111-11 end chassis
information:
start attachment
   name:show logging logfile | tail -n 200
   type:text
   data:
  2013 May 17 10:57:51 dc3-test %SYSLOG-1-SYSTEM_MSG : Logging logfile (messages) cleared
by user
   2013 May 17 10:57:53 dc3-test %VSHD-5-VSHD_SYSLOG_CONFIG_I: Configuring console from
 /dev/ttyS0 /dev/ttyS0_console
   2013 May 17 10:58:35 dc3-test %VSHD-5-VSHD_SYSLOG_CONFIG_I: Configuring console from
 /dev/ttyS0 /dev/ttyS0_console
   2013 May 17 10:59:00 dc3-test %DAEMON-3-SYSTEM_MSG: error: setsockopt IP_TOS 16:
Invalid argument: - sshd[14484]
   2013 May 17 10:59:05 dc3-test %VSHD-5-VSHD_SYSLOG_CONFIG_I: Configuring console from
 /dev/ttyS0 /dev/ttyS0_console
   2013 May 17 12:11:18 dc3-test %SYSMGR-STANDBY-5-SUBPROC_TERMINATED: "System Manager
(gsync controller)" (PID 12000) has finished with error code
SYSMGR_EXITCODE_GSYNCFAILED_NONFATAL (12).
   2013 May 17 16:28:03 dc3-test %VSHD-5-VSHD_SYSLOG_CONFIG_I: Configuring console from
 /dev/ttyS0 /dev/ttyS0_console
  2013 May 17 16:28:44 dc3-test %SYSMGR-3-BASIC_TRACE: core_copy: PID 2579 with message
 Core not generated by system for eltm(0). WCOREDUMP(9) returned zero .
   2013 May 17 16:28:44 dc3-test %SYSMGR-2-SERVICE_CRASHED: Service "eltm" (PID 3504)
hasn't caught signal 9 (no core).
  2013 May 17 16:29:08 dc3-test %SYSMGR-3-BASIC_TRACE: core_copy: PID 2579 with message
 Core not generated by system for eltm(0). WCOREDUMP(9) returned zero.
   2013 May 17 16:29:08 dc3-test %SYSMGR-2-SERVICE_CRASHED: Service "eltm" (PID 23210)
hasn't caught signal 9 (no core).
  2013 May 17 16:29:17 dc3-test %SYSMGR-3-BASIC_TRACE: core_copy: PID 2579 with message
 Core not generated by system for eltm(0). WCOREDUMP(9) returned zero.
   2013 May 17 16:29:17 dc3-test %SYSMGR-2-SERVICE_CRASHED: Service "eltm" (PID 23294)
```
hasn't caught signal 9 (no core). 2013 May 17 16:29:25 dc3-test %SYSMGR-2-HASWITCHOVER\_PRE\_START: This supervisor is becoming active (pre-start phase). 2013 May 17 16:29:25 dc3-test %SYSMGR-2-HASWITCHOVER\_START: This supervisor is becoming active. 2013 May 17 16:29:26 dc3-test %USER-3-SYSTEM\_MSG: crdcfg\_get\_srvinfo: mts\_send failed - device test 2013 May 17 16:29:27 dc3-test %NETSTACK-3-IP\_UNK\_MSG\_MAJOR: netstack [4336] Unrecognized message from MRIB. Major type 1807 2013 May 17 16:29:27 dc3-test %IM-5-IM\_INTF\_STATE: mgmt0 is DOWN 2013 May 17 16:29:28 dc3-test %SYSMGR-2-SWITCHOVER\_OVER: Switchover completed. 2013 May 17 16:29:28 dc3-test %DAEMON-3-SYSTEM\_MSG: ntp:socket family : 2 - ntpd[19045] 2013 May 17 16:29:28 dc3-test %DAEMON-3-SYSTEM\_MSG: ntp:socket family : 10 - ntpd[19045] 2013 May 17 16:29:28 dc3-test %DAEMON-3-SYSTEM\_MSG: ntp:ipv6 only defined - ntpd[19045] 2013 May 17 16:29:28 dc3-test %DAEMON-3-SYSTEM\_MSG: ntp:bindv6 only defined ntpd[19045] 2013 May 17 16:29:28 dc3-test %DAEMON-3-SYSTEM\_MSG: ntp:socket family : 2 - ntpd[19045] 2013 May 17 16:29:28 dc3-test %DAEMON-3-SYSTEM\_MSG: ntp:socket family : 0 - ntpd[19045] 2013 May 17 16:29:28 dc3-test %DAEMON-3-SYSTEM\_MSG: ntp:socket family : 0 - ntpd[19045] 2013 May 17 16:29:28 dc3-test %NETSTACK-3-CLIENT\_GET: netstack [4336] HA client filter recovery failed (0) 2013 May 17 16:29:28 dc3-test %NETSTACK-3-CLIENT\_GET: netstack [4336] HA client filter recovery failed (0) 2013 May 17 16:29:29 dc3-test %DAEMON-3-SYSTEM\_MSG: ssh disabled, removing dcos-xinetd[19072] 2013 May 17 16:29:29 dc3-test %DAEMON-3-SYSTEM\_MSG: Telnet disabled, removing dcos-xinetd[19072] 2013 May 17 16:29:31 dc3-test %DAEMON-3-SYSTEM\_MSG: Telnet disabled, removing dcos-xinetd[19073] 2013 May 17 16:29:32 dc3-test %DAEMON-3-SYSTEM\_MSG: ssh disabled, removing dcos-xinetd[19079] 2013 May 17 16:29:32 dc3-test %DAEMON-3-SYSTEM\_MSG: Telnet disabled, removing dcos-xinetd[19079] 2013 May 17 16:29:34 dc3-test %IM-5-IM\_INTF\_STATE: mgmt0 is UP 2013 May 17 16:29:34 dc3-test %DAEMON-3-SYSTEM\_MSG: ssh disabled, removing dcos-xinetd[19105] 2013 May 17 16:29:34 dc3-test %DAEMON-3-SYSTEM\_MSG: Telnet disabled, removing dcos-xinetd[19105] 2013 May 17 16:29:35 dc3-test %PLATFORM-2-PS\_AC\_IN\_MISSING: Power supply 2 present but all AC inputs are not connected, ac-redundancy might be affected 2013 May 17 16:29:35 dc3-test %PLATFORM-2-PS\_AC\_IN\_MISSING: Power supply 3 present but all AC inputs are not connected, ac-redundancy might be affected 2013 May 17 16:29:38 dc3-test %CALLHOME-2-EVENT: SUP\_FAILURE 2013 May 17 16:29:46 dc3-test vsh[19166]: CLIC-3-FAILED\_EXEC: Can not exec command <more> return code <14> 2013 May 17 16:30:24 dc3-test vsh[23810]: CLIC-3-FAILED\_EXEC: Can not exec command <more> return code <14> 2013 May 17 16:30:24 dc3-test vsh[23803]: CLIC-3-FAILED\_EXEC: Can not exec command <more> return code <14> 2013 May 17 16:30:24 dc3-test vsh[23818]: CLIC-3-FAILED\_EXEC: Can not exec command <more> return code <14> 2013 May 17 16:30:47 dc3-test %SYSMGR-3-BASIC\_TRACE: core\_copy: PID 2630 with message Core not generated by system for eltm(0). WCOREDUMP(9) returned zero . 2013 May 17 16:30:47 dc3-test %SYSMGR-2-SERVICE\_CRASHED: Service "eltm" (PID 4820) hasn't caught signal 9 (no core). 2013 May 17 16:31:02 dc3-test %SYSMGR-3-BASIC\_TRACE: core\_copy: PID 2630 with message Core not generated by system for eltm(0). WCOREDUMP(9) returned zero .

2013 May 17 16:31:02 dc3-test %SYSMGR-2-SERVICE\_CRASHED: Service "eltm" (PID 24239)

```
hasn't caught signal 9 (no core).
  2013 May 17 16:31:14 dc3-test %SYSMGR-3-BASIC_TRACE: core_copy: PID 2630 with message
 Core not generated by system for eltm(0). WCOREDUMP(9) returned zero .
  2013 May 17 16:31:14 dc3-test %SYSMGR-2-SERVICE_CRASHED: Service "eltm" (PID 24401)
hasn't caught signal 9 (no core).
   2013 May 17 16:31:23 dc3-test %CALLHOME-2-EVENT: SW_CRASH alert for service: eltm
  2013 May 17 16:31:23 dc3-test %SYSMGR-3-BASIC_TRACE: core_copy: PID 2630 with message
 Core not generated by system for eltm(0). WCOREDUMP(9) returned zero .
   2013 May 17 16:31:23 dc3-test %SYSMGR-2-SERVICE_CRASHED: Service "eltm" (PID 24407)
hasn't caught signal 9 (no core).
  2013 May 17 16:31:24 dc3-test vsh[24532]: CLIC-3-FAILED_EXEC: Can not exec command
<more> return code <14>
  2013 May 17 16:31:24 dc3-test vsh[24548]: CLIC-3-FAILED_EXEC: Can not exec command
<more> return code <14>
  2013 May 17 16:31:24 dc3-test vsh[24535]: CLIC-3-FAILED_EXEC: Can not exec command
<more> return code <14>
  2013 May 17 16:31:33 dc3-test %NETSTACK-3-INTERNAL_ERROR: netstack [4336] (null)
  2013 May 17 16:31:33 dc3-test %ETHPORT-2-IF_SEQ_ERROR: Error (0x20) while communicating
with component MTS SAP_ELTM opcode:MTS_OPC_ETHPM_PORT_PHY_CLEANUP (for:RID_PORT:
Ethernet3/1) end attachment start attachment
  type:text
  data:
  dc3-test interfaces:
       Ethernet3/1 Ethernet3/2 Ethernet3/3
       Ethernet3/4 Ethernet3/5 Ethernet3/6
       Ethernet3/7 Ethernet3/8 Ethernet3/9
       Ethernet3/10 Ethernet3/11 Ethernet3/12
       Ethernet3/13 Ethernet3/14 Ethernet3/15
       Ethernet3/16 Ethernet3/17 Ethernet3/18
       Ethernet3/19 Ethernet3/20 Ethernet3/21
       Ethernet3/22 Ethernet3/23 Ethernet3/24
        Ethernet3/25 Ethernet3/29 Ethernet3/30
        Ethernet3/31 Ethernet3/32 Ethernet3/33
       Ethernet3/34 Ethernet3/35 Ethernet3/36
       Ethernet3/37 Ethernet3/38 Ethernet3/39
       Ethernet3/40 Ethernet3/41 Ethernet3/42
        Ethernet3/43 Ethernet3/44 Ethernet3/45
        Ethernet3/46 Ethernet3/47 Ethernet3/48
end attachment
start attachment
  type:text
  data:
end attachment
start attachment
  name:show license usage
  type:text
  data:
  Feature Ins Lic Status Expiry Date Comments
            Count
   --------------------------------------------------------------------------------
  LAN_ENTERPRISE_SERVICES_PKG_Yes - Unused Never -
   --------------------------------------------------------------------------------
end attachment
```
## **XML** 形式での **syslog** アラート通知の例

次の例では、Syslog ポート アラート グループ通知の XML を示します。

<?xml version="1.0" encoding="UTF-8" ?> <soap-env:Envelope xmlns:soap-env="http://www.w3.org/2003/05/soap-envelope">

```
<soap-env:Header>
<aml-session:Session xmlns:aml-session="http://www.cisco.com/2004/01/aml-session"
soap-env:mustUnderstand="true"
soap-env:role="http://www.w3.org/2003/05/soap-envelope/role/next">
<aml-session:To>http://tools.cisco.com/neddce/services/DDCEService</aml-session:To>
<aml-session:Path>
<aml-session:Via>http://www.cisco.com/appliance/uri</aml-session:Via>
</aml-session:Path>
<aml-session:From>http://www.cisco.com/appliance/uri</aml-session:From>
<aml-session:MessageId>1004:TXX12345678:478F82E6</aml-session:MessageId>
</aml-session:Session>
</soap-env:Header>
<soap-env:Body>
<aml-block:Block xmlns:aml-block="http://www.cisco.com/2004/01/aml-block">
<aml-block:Header>
<aml-block:Type>http://www.cisco.com/2005/05/callhome/syslog</aml-block:Type>
<aml-block:CreationDate>2013-05-17 16:31:33 GMT+0000</aml-block:CreationDate>
<aml-block:Builder> <aml-block:Name>DC3</aml-block:Name>
<aml-block:Version>4.1</aml-block:Version>
</aml-block:Builder>
<aml-block:BlockGroup>
<aml-block:GroupId>1005:TXX12345678:478F82E6</aml-block:GroupId>
<aml-block:Number>0</aml-block:Number>
<aml-block:IsLast>true</aml-block:IsLast>
<aml-block:IsPrimary>true</aml-block:IsPrimary>
<aml-block:WaitForPrimary>false</aml-block:WaitForPrimary>
</aml-block:BlockGroup>
<aml-block:Severity>5</aml-block:Severity>
</aml-block:Header>
<aml-block:Content>
<ch:CallHome xmlns:ch="http://www.cisco.com/2005/05/callhome" version="1.0">
<ch:EventTime>2013-05-17 16:31:33 GMT+0000</ch:EventTime>
<ch:MessageDescription>SYSLOG_ALERT 2013 May 17 16:31:33 dc3-test %ETHPORT-2-IF_SEQ_ERROR:
Error (0x20) while communicating with component MTS_SAP_ELTM
opcode:MTS_OPC_ETHPM_PORT_PHY_CLEANUP (for:RID_PORT: Ethernet3/1) </ch:MessageDescription>
<ch:Event> <ch:Type>syslog</ch:Type> <ch:SubType></ch:SubType> <ch:Brand>Cisco</ch:Brand>
 <ch:Series>Nexus9000</ch:Series> </ch:Event> <ch:CustomerData> <ch:UserData>
<ch:Email>contact@example.com</ch:Email>
</ch:UserData>
<ch:ContractData>
<ch:DeviceId>N9K-C9508@C@TXX12345678</ch:DeviceId>
</ch:ContractData>
<ch:SystemInfo>
<ch:Name>dc3-test</ch:Name>
<ch:Contact>Jay Tester</ch:Contact> <ch:ContactEmail>contact@example.com</ch:ContactEmail>
<ch:ContactPhoneNumber>+91-80-1234-5678</ch:ContactPhoneNumber>
<ch:StreetAddress>#1, Any Street</ch:StreetAddress> </ch:SystemInfo> </ch:CustomerData>
 <ch:Device> <rme:Chassis xmlns:rme="http://www.cisco.com/rme/4.1">
<rme:Model>N9K-C9508</rme:Model>
<rme:HardwareVersion>0.405</rme:HardwareVersion>
<rme:SerialNumber>TXX12345678</rme:SerialNumber>
\langle/rme:Chassis>
</ch:Device>
</ch:CallHome>
</aml-block:Content>
<aml-block:Attachments>
<aml-block:Attachment type="inline">
<aml-block:Name>show logging logfile | tail -n 200</aml-block:Name> <aml-block:Data
encoding="plain">
<![CDATA[2013 May 17 10:57:51 dc3-test %SYSLOG-1-SYSTEM_MSG : Logging logfile (messages)
 cleared by user
2013 May 17 10:57:53 dc3-test %VSHD-5-VSHD_SYSLOG_CONFIG_I: Configuring console from
/dev/ttyS0 /dev/ttyS0_console
2013 May 17 10:58:35 dc3-test %VSHD-5-VSHD_SYSLOG_CONFIG_I: Configuring console from
```
/dev/ttyS0 /dev/ttyS0\_console 2013 May 17 10:59:00 dc3-test %DAEMON-3-SYSTEM\_MSG: error: setsockopt IP\_TOS 16: Invalid argument: - sshd[14484] 2013 May 17 10:59:05 dc3-test %VSHD-5-VSHD\_SYSLOG\_CONFIG\_I: Configuring console from /dev/ttyS0 /dev/ttyS0\_console 2013 May 17 12:11:18 dc3-test %SYSMGR-STANDBY-5-SUBPROC\_TERMINATED: \"System Manager (gsync controller)\" (PID 12000) has finished with error code SYSMGR\_EXITCODE\_GSYNCFAILED\_NONFATAL (12). 2013 May 17 16:28:03 dc3-test %VSHD-5-VSHD\_SYSLOG\_CONFIG\_I: Configuring console from /dev/ttyS0 /dev/ttyS0\_console 2013 May 17 16:28:44 dc3-test %SYSMGR-3-BASIC\_TRACE: core\_copy: PID 2579 with message Core not generated by system for eltm(0). WCOREDUMP(9) returned zero . 2013 May 17 16:28:44 dc3-test %SYSMGR-2-SERVICE\_CRASHED: Service \"eltm\" (PID 3504) hasn't caught signal 9 (no core). 2013 May 17 16:29:08 dc3-test %SYSMGR-3-BASIC\_TRACE: core\_copy: PID 2579 with message Core not generated by system for eltm(0). WCOREDUMP(9) returned zero. 2013 May 17 16:29:08 dc3-test %SYSMGR-2-SERVICE\_CRASHED: Service \"eltm\" (PID 23210) hasn't caught signal 9 (no core). 2013 May 17 16:29:17 dc3-test %SYSMGR-3-BASIC\_TRACE: core\_copy: PID 2579 with message Core not generated by system for eltm(0). WCOREDUMP(9) returned zero . 2013 May 17 16:29:17 dc3-test %SYSMGR-2-SERVICE\_CRASHED: Service \"eltm\" (PID 23294) hasn't caught signal 9 (no core). 2013 May 17 16:29:25 dc3-test %SYSMGR-2-HASWITCHOVER\_PRE\_START: This supervisor is becoming active (pre-start phase). 2013 May 17 16:29:25 dc3-test %SYSMGR-2-HASWITCHOVER\_START: This supervisor is becoming active. 2013 May 17 16:29:26 dc3-test %USER-3-SYSTEM MSG: crdcfg get srvinfo: mts send failed device\_test 2013 May 17 16:29:27 dc3-test %NETSTACK-3-IP\_UNK\_MSG\_MAJOR: netstack [4336] Unrecognized message from MRIB. Major type 1807 2013 May 17 16:29:27 dc3-test %IM-5-IM\_INTF\_STATE: mgmt0 is DOWN 2013 May 17 16:29:28 dc3-test %SYSMGR-2-SWITCHOVER\_OVER: Switchover completed. 2013 May 17 16:29:28 dc3-test %DAEMON-3-SYSTEM\_MSG: ntp:socket family : 2 - ntpd[19045] 2013 May 17 16:29:28 dc3-test %DAEMON-3-SYSTEM\_MSG: ntp:socket family : 10 - ntpd[19045] 2013 May 17 16:29:28 dc3-test %DAEMON-3-SYSTEM\_MSG: ntp:ipv6 only defined - ntpd[19045] 2013 May 17 16:29:28 dc3-test %DAEMON-3-SYSTEM\_MSG: ntp:bindv6 only defined - ntpd[19045] 2013 May 17 16:29:28 dc3-test %DAEMON-3-SYSTEM\_MSG: ntp:socket family : 2 - ntpd[19045] 2013 May 17 16:29:28 dc3-test %DAEMON-3-SYSTEM\_MSG: ntp:socket family : 0 - ntpd[19045] 2013 May 17 16:29:28 dc3-test %DAEMON-3-SYSTEM\_MSG: ntp:socket family : 0 - ntpd[19045] 2013 May 17 16:29:28 dc3-test %NETSTACK-3-CLIENT\_GET: netstack [4336] HA client filter recovery failed (0) 2013 May 17 16:29:28 dc3-test %NETSTACK-3-CLIENT\_GET: netstack [4336] HA client filter recovery failed (0) 2013 May 17 16:29:29 dc3-test %DAEMON-3-SYSTEM\_MSG: ssh disabled, removing dcos-xinetd[19072] 2013 May 17 16:29:29 dc3-test %DAEMON-3-SYSTEM\_MSG: Telnet disabled, removing dcos-xinetd[19072] 2013 May 17 16:29:31 dc3-test %DAEMON-3-SYSTEM\_MSG: Telnet disabled, removing dcos-xinetd[19073] 2013 May 17 16:29:32 dc3-test %DAEMON-3-SYSTEM\_MSG: ssh disabled, removing dcos-xinetd[19079] 2013 May 17 16:29:32 dc3-test %DAEMON-3-SYSTEM\_MSG: Telnet disabled, removing dcos-xinetd[19079] 2013 May 17 16:29:34 dc3-test %IM-5-IM\_INTF\_STATE: mgmt0 is UP 2013 May 17 16:29:34 dc3-test %DAEMON-3-SYSTEM\_MSG: ssh disabled, removing dcos-xinetd[19105] 2013 May 17 16:29:34 dc3-test %DAEMON-3-SYSTEM\_MSG: Telnet disabled, removing dcos-xinetd[19105] 2013 May 17 16:29:35 dc3-test %PLATFORM-2-PS\_AC\_IN\_MISSING: Power supply 2 present but all AC inputs are not connected, ac-redundancy might be affected 2013 May 17 16:29:35 dc3-test %PLATFORM-2-PS\_AC\_IN\_MISSING: Power supply 3 present but all AC inputs are not connected, ac-redundancy might be affected 2013 May 17 16:29:38 dc3-test %CALLHOME-2-EVENT: SUP\_FAILURE 2013 May 17 16:29:46 dc3-test vsh[19166]: CLIC-3-FAILED\_EXEC: Can not exec command <more>

```
return code <14>
2013 May 17 16:30:24 dc3-test vsh[23810]: CLIC-3-FAILED_EXEC: Can not exec command <more>
return code <14>
2013 May 17 16:30:24 dc3-test vsh[23803]: CLIC-3-FAILED_EXEC: Can not exec command <more>
return code <14>
2013 May 17 16:30:24 dc3-test vsh[23818]: CLIC-3-FAILED_EXEC: Can not exec command <more>
 return code <14>
2013 May 17 16:30:47 dc3-test %SYSMGR-3-BASIC_TRACE: core_copy: PID 2630 with message
Core not generated by system for eltm(0). WCOREDUMP(9) returned zero .
2013 May 17 16:30:47 dc3-test %SYSMGR-2-SERVICE_CRASHED: Service \"eltm\" (PID 4820)
hasn't caught signal 9 (no core).
2013 May 17 16:31:02 dc3-test %SYSMGR-3-BASIC_TRACE: core_copy: PID 2630 with message
Core not generated by system for eltm(0). WCOREDUMP(9) returned zero .
2013 May 17 16:31:02 dc3-test %SYSMGR-2-SERVICE_CRASHED: Service \"eltm\" (PID 24239)
hasn't caught signal 9 (no core).
2013 May 17 16:31:14 dc3-test %SYSMGR-3-BASIC_TRACE: core_copy: PID 2630 with message
Core not generated by system for eltm(0). WCOREDUMP(9) returned zero .
2013 May 17 16:31:14 dc3-test %SYSMGR-2-SERVICE_CRASHED: Service \"eltm\" (PID 24401)
hasn't caught signal 9 (no core).
2013 May 17 16:31:23 dc3-test %CALLHOME-2-EVENT: SW_CRASH alert for service: eltm
2013 May 17 16:31:23 dc3-test %SYSMGR-3-BASIC_TRACE: core_copy: PID 2630 with message
Core not generated by system for eltm(0). WCOREDUMP(9) returned zero.
2013 May 17 16:31:23 dc3-test %SYSMGR-2-SERVICE_CRASHED: Service \"eltm\" (PID 24407)
hasn't caught signal 9 (no core).
2013 May 17 16:31:24 dc3-test vsh[24532]: CLIC-3-FAILED_EXEC: Can not exec command <more>
return code <14>
2013 May 17 16:31:24 dc3-test vsh[24548]: CLIC-3-FAILED_EXEC: Can not exec command <more>
 return code <14>
2013 May 17 16:31:24 dc3-test vsh[24535]: CLIC-3-FAILED_EXEC: Can not exec command <more>
return code <14>
2013 May 17 16:31:33 dc3-test %NETSTACK-3-INTERNAL_ERROR: netstack [4336] (null)
2013 May 17 16:31:33 dc3-test %ETHPORT-2-IF_SEQ_ERROR: Error (0x20) while communicating
with component MTS_SAP_ELTM opcode:MTS_OPC_ETHPM_PORT_PHY_CLEANUP (for:RID_PORT:
Ethernet3/1) ]]> </aml-block:Data> </aml-block:Attachment> <aml-block:Attachment
type="inline"> <aml-block:Name> <aml-block:Data encoding="plain"> <![CDATA[
dc3-test interfaces:
  Ethernet3/1 Ethernet3/2 Ethernet3/3
   Ethernet3/4 Ethernet3/5 Ethernet3/6
   Ethernet3/7 Ethernet3/8 Ethernet3/9
  Ethernet3/10 Ethernet3/11 Ethernet3/12
  Ethernet3/13 Ethernet3/14 Ethernet3/15
  Ethernet3/16 Ethernet3/17 Ethernet3/18
  Ethernet3/19 Ethernet3/20 Ethernet3/21
   Ethernet3/22 Ethernet3/23 Ethernet3/24
  Ethernet3/25 Ethernet3/26 Ethernet3/27
  Ethernet3/28 Ethernet3/29 Ethernet3/30
  Ethernet3/31 Ethernet3/32 Ethernet3/33
  Ethernet3/34 Ethernet3/35 Ethernet3/36<br>Ethernet3/37 Ethernet3/38 Ethernet3/39
                  Ethernet3/37 Ethernet3/38 Ethernet3/39
   Ethernet3/40 Ethernet3/41 Ethernet3/42
  Ethernet3/43 Ethernet3/44 Ethernet3/45
  Ethernet3/46 Ethernet3/47 Ethernet3/48
```
]]> </aml-block:Data> </aml-block:Attachment> <aml-block:Attachment type="inline"> <aml-block:Name> <aml-block:Data encoding="plain"> <!----> </aml-block:Data> </aml-block:Attachment> <aml-block:Attachment type="inline"> <aml-block:Name>show license usage</aml-block:Name> <aml-block:Data encoding="plain"> <![CDATA[Feature Ins Lic Status Expiry Date Comments Count --------------------------------------------------------------------------------

```
MIB
```

```
LAN_ENTERPRISE_SERVICES_PKG Yes - Unused Never -
--------------------------------------------------------------------------------
]]>
</aml-block:Data>
</aml-block:Attachment>
</aml-block:Attachments>
</aml-block:Block>
</soap-env:Body>
</soap-env:Envelope>
```
## **MIB**

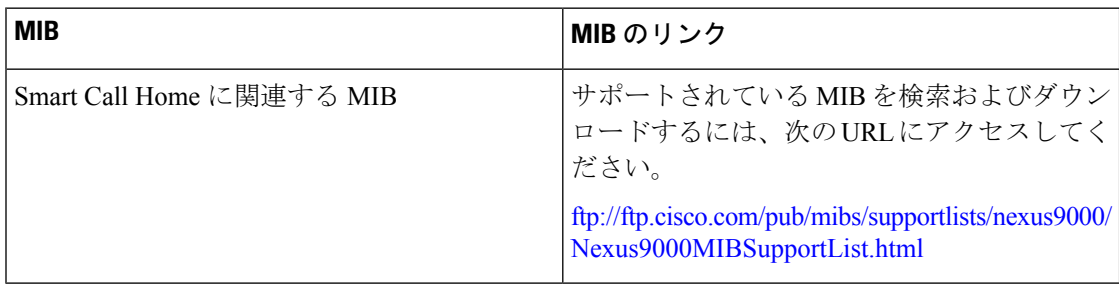